| Welcome                                                                                                    | 8                                                  |
|----------------------------------------------------------------------------------------------------|----------------------------------------------------|
| Check Accessories Important Information FCC Part 15 Class B Compliance Technical Details FCC RF Exposure Information                                                                                                    | 9<br>9                                             |
| Phone Overview                                                                                                    | .14                                                |
| Menus Overview                                                                                                    | .16                                                |
| Getting Your Phone Started                                                                                                    | .18                                                |
| The Battery Installing the Battery Removing the Battery Charging the Battery Battery Charge Level Turning the Phone On and Off Turning the Phone Off Signal Strength Screen Icons Making Calls Correcting Dialing Mistakes Redialing Calls Receiving Calls | 18<br>18<br>19<br>19<br>19<br>19<br>20<br>21<br>21 |
| Quick Access to Convenient Features                                                                                                    | .22                                                |
| Manner Mode                                                                                                    |                                                    |
| 1410111101 141000                                                                                                    |                                                    |

| Lock Mode                                                                                                    | .22                                                  |
|----------------------------------------------------------------------------------------------------|------------------------------------------------------|
| Speaker On Function                                                                                                    | .23                                                  |
| Quick Adjust                                                                                                    | .23                                                  |
| Call Waiting                                                                                                    | .24                                                  |
| Caller ID                                                                                                    | .24                                                  |
| Speed Dialing                                                                                                    | .25                                                  |
| Entering and Editing Information                                                                                                    | 26                                                   |
| Text Input                                                                                                    |                                                      |
| Text Input Examples                                                                                                    |                                                      |
|                                                                                                    |                                                      |
| Contacts in Your Phone's Memory                                                                                                    | JU                                                   |
| The Basics of Storing Contacts Entries                                                                                                    | 30                                                   |
| The basies of otorning contacts Entries                                                                                                    | .50                                                  |
| Options to Customize Your Contacts                                                                                                    |                                                      |
| _                                                                                                    | .31                                                  |
| Options to Customize Your Contacts                                                                                                    | <b>.31</b><br>.31                                    |
| Options to Customize Your Contacts  Adding or Changing the Group                                                                                                    | . <b>31</b><br>.31<br>.32                            |
| Options to Customize Your Contacts  Adding or Changing the Group  Changing the Call Ringer                                                                                                    | .31<br>.31<br>.32<br>.33                             |
| Options to Customize Your Contacts  Adding or Changing the Group  Changing the Call Ringer  Adding or Changing the Memo                                                                                                    | .31<br>.32<br>.33<br>.33                             |
| Options to Customize Your Contacts  Adding or Changing the Group Changing the Call Ringer Adding or Changing the Memo Adding or Changing the Picture ID                                                                                                    | .31<br>.32<br>.33<br>.33                             |
| Options to Customize Your Contacts  Adding or Changing the Group Changing the Call Ringer Adding or Changing the Memo Adding or Changing the Picture ID Adding Speed Dial                                                                                                    | .31<br>.32<br>.33<br>.33<br>.34                      |
| Options to Customize Your Contacts  Adding or Changing the Group Changing the Call Ringer Adding or Changing the Memo Adding or Changing the Picture ID Adding Speed Dial Editing Contacts Entries                                                                           | .31<br>.32<br>.33<br>.33<br>.34<br>.34               |
| Options to Customize Your Contacts  Adding or Changing the Group Changing the Call Ringer Adding or Changing the Memo Adding or Changing the Picture ID Adding Speed Dial  Editing Contacts Entries Adding Another Phone Number                                              | .31<br>.32<br>.33<br>.33<br>.34<br>.34<br>.34        |
| Options to Customize Your Contacts  Adding or Changing the Group Changing the Call Ringer Adding or Changing the Memo Adding or Changing the Picture ID Adding Speed Dial  Editing Contacts Entries Adding Another Phone Number Default Numbers                              | .31<br>.32<br>.33<br>.33<br>.34<br>.34<br>.35<br>.36 |
| Options to Customize Your Contacts  Adding or Changing the Group Changing the Call Ringer Adding or Changing the Memo Adding or Changing the Picture ID Adding Speed Dial  Editing Contacts Entries Adding Another Phone Number Default Numbers Editing Stored Phone Numbers | .31<br>.32<br>.33<br>.33<br>.34<br>.34<br>.35<br>.36 |

| Deleting a Contact Entry               | 37 |
|----------------------------------------|----|
| Deleting a Speed Dial                  | 37 |
| Phone Numbers With Pauses              | 39 |
| Storing a Number With Pauses           | 39 |
| Adding a Pause to an Existing Number   | 40 |
| Searching Your Phone's Memory          | 41 |
| Scrolling Through Your Contacts        | 41 |
| Searching by Letter                    | 41 |
| Searching Options                      | 42 |
| Making a Call From Your Phone's Memory | 43 |
| From Contacts                          | 43 |
| From Recent Calls                      | 43 |
| Using Phone Menus                      | 44 |
| Menu Access                            | 44 |
| Calls                                  | 49 |
| 1. All Calls                           | 50 |
| 2. Missed Calls                        |    |
| 3. Received Calls                      | 50 |
| 4. Sent Calls                          | 51 |
| 5. Erase Calls                         | 51 |
| 6. Call Time                           | 51 |
| 7. Call Settings                       | 51 |
| Downloads                              | 52 |
| 1. Downloads                           | 53 |
| My Vivo                                | 81 |
| 1. Main Keys                           | 82 |
| 2. Menu Style                          | 83 |

| 3.   | Sounds84         | 4 |
|------|------------------|---|
| 4.   | Display84        | 4 |
| 5.   | Language8        | 5 |
| Play | / 3G60           | 0 |
| 1.   | Play 3G          | 0 |
| 2.   | Videos           | 1 |
| 3.   | Musics           | 1 |
| 4.   | Images           | 1 |
| 5.   | Tones            | 2 |
| 6.   | Memory           | 2 |
| Pho  | nebook49         | 9 |
| 1.   | Contact List     | 0 |
|      | Voice Mail       |   |
|      | Vivo Agenda      |   |
|      | New Contact      |   |
|      | Groups           |   |
|      | Speed Dial       |   |
|      | ssages           |   |
|      | •                |   |
| 1.   | New Message      |   |
|      | 1.2 New MMS      |   |
| 2    | Received Message |   |
|      | Sent Message     |   |
|      | Voice Mail       |   |
| 5.   | WAP Alerts70     | 0 |
| 6.   | Messenger7       | 1 |
| 7.   | Chat             | 1 |
| 8.   | E-mail           | 1 |
| 9.   | Templates        | 1 |

| 0. Drafts             |            |
|-----------------------|------------|
| *. Message Settings   |            |
| Entertainment         | <b>7</b> 6 |
| 1. Game               | 76         |
| 2. Voice Portal       | 76         |
| 3. Vivo Informa       | 76         |
| WAP                   | 77         |
| Tools8                | 31         |
| 1. Camera             | 82         |
| 2. Calendar           | 83         |
| 3. Alarm              |            |
| 4. Voice Notes        | 84         |
| 5. Notepad            | 85         |
| 6. Calculator         | 35         |
| 7. Stopwatch          | 36         |
| 8. Ez Tip Calc        |            |
| 9. World Time         | 37         |
| Voice Mail            | 39         |
| 1. Connect Voice Mail | 89         |
| 2. Voice Mail Alert   | 89         |
| Settings              | <b>)</b> 1 |
| 1. Memory             |            |
| 2. Network            |            |
| 2.1 Select System     |            |
| 2.2 Set NAM           |            |
| 2.3 Auto NAM          |            |
| 2.4 Serving System    |            |
| 2.5 Force Call        | 93         |

| 2.6 Mode Select       .93         3. Security       .97         3.1 Phone Lock       .97         3.2 Key Lock       .97         3.3 Emergency #s       .97         3.4 Change Code       .97         3.5 Erase Contacts       .99         3.6 Reset Default       .99         4 Call Settings       .99         5 Message Settings       .99         6 WAP Settings       .99         7 Data Settings       .99         8 Vivo Encontra       .99         Help       .100         1 Customer Care Center       .100         2 International Roaming       .100         3 Phone Info       .101         3.1 My Phone Number       .101         3.2 S/W Version       .101         3.3 Icon Grossary       .101         3.4 Shortcut Help       .101 |
|----------------------------------------------------------------------------------------------------|
| 4. Icons                                                                                                    |
| Safety         102           TIA Safety Information         102           Exposure to Radio Frequency Signal         102           Antenna Care         103           Phone Operation         103           Tips on Efficient Operation         103           Driving         103           Electronic Devices         104                                                                                                    |

| Accessories                           | 118 |
|---------------------------------------|-----|
| FDA Consumer Update                   |     |
| General Notice                        |     |
| Explosion, Shock, and Fire Hazards    |     |
| Battery Information and Care          |     |
| Charger and Adapter Safety            | 107 |
| Safety Information                    | 107 |
| For Vehicles Equipped with an Air Bag | 106 |
| Potentially Explosive Atmosphere      |     |
| Blasting Areas                        |     |
| Aircraft                              | 105 |
| Other Facilities                      | 105 |
| Vehicles                              | 105 |
| Health Care Facilities                | 105 |
| Other Medical Devices                 |     |
| Hearing Aids                          | 104 |
| Persons with pacemakers:              | 104 |
| Pacemakers                            | 104 |

## Welcome

Congratulations for choosing the advanced and compact MX800 cellular phone, designed to operate with the latest digital mobile communication technology, Code Division Multiple Access(CDMA). Along with the many advanced features of the CDMA system, such as greatly enhanced voice clarity, this phone offers:

- Large, easy-to-read, 8-line backlight LCD with status icons.
- Paging, messaging, voice mail, and caller ID.
- 27-key keypad.
- Extended battery life in talk and standby mode.
- Menu-driven interface with prompts for easy operation and configuration.
- Any key answer, auto retry, one-touch and speed dialing with 99 memory locations.
- Trilingual(English, Portuguese and Spanish) capabilities.

#### **Check Accessories**

Your mobile phone comes with a rechargeable battery and adapter. Please verify that these accessories are included.

#### **Important Information**

This user's guide provides important information on the use and operation of your phone. Please read all the information carefully prior to using the phone for the best performance and to prevent any damage to or misuse of the phone. Any unapproved changes or modifications will void your warranty.

#### FCC Part 15 Class B Compliance

This device and its accessories comply with part 15 of FCC rules. Operation is subject to the following two conditions: (1) This device and its accessories may not cause harmful interference, and (2) this device and its accessories must accept any interference received, including interference that causes undesired operation.

#### **Technical Details**

The MX800 is an all digital phone that operates on both Code Division Multiple Access (CDMA) frequencies: cellular services at 800 MHz.

CDMA technology uses a feature called DSSS (Direct Sequence Spread Spectrum) that enables the phone to keep communication from being crossed and to use one frequency channel by multiple users in the same specific area. This results in a 10-fold capacity increase when compared with analog

mode. In addition, features such as soft / softer handoff, hard Handoff, and dynamic RF power control technologies combine to reduce call interruptions.

The Cellular networks consist of MSO (Mobile Switching Office), BSC (Base Station Controller), BTS (Base station Transmission System), and MS (Mobile Station). The following table lists some major CDMA standards.

| CDMA Standard       | Designator                                                                                         | Description                                                                                                    |
|---------------------|----------------------------------------------------------------------------------------------------|----------------------------------------------------------------------------------------------------|
| Basic Air Interface | TIA/EIA-95A<br>TSB-74<br>TIA/EIA-IS2000                                                            | CDMA Dual-Mode Air Interface<br>14.4kbps radio link protocol and<br>inter-band operations<br>cdma2000 1xRTT AirInterface |
| Network             | TIA/EIA/IS-634<br>TIA/EIA/IS-41-C<br>TIA/EIA/IS-124                                                | MAS-BS<br>Intersystem operations<br>Nom-signaling data comm.                                                             |
| Service             | TIA/EIA/IS-96-B<br>TIA/EIA/IS-99<br>TIA/EIA/IS-637<br>TIA/EIA/IS-657<br>IS-801<br>TIA/EIA/IS-707-A | Speech CODEC Async Data Short message service Packet Data Position Determination Service (gpsOne) High Speed Packet Data |
| Performance         | TIA/EIA/IS-97<br>TIA/EIA/IS-98<br>TIA/EIA/IS-125                                                   | Cellular base station<br>Cellular mobile station<br>Speech CODEC                                                         |

\* TSB -74: Protocol between an IS-95A system and ANSI J-STD-008 1xRTT system receives twice as many subscribers in the wireless section as IS-95. Its battery life is twice as long as IS-95. High-speed data transmission is also possible.

## **FCC RF Exposure Information**

#### WARNING! Read this information before operating the phone.

In August 1996, the Federal Communications Commission (FCC) of the United States, with its action in Report and Order FCC 96-326, adopted an updated safety standard for human exposure to radio frequency (RF) electromagnetic energy emitted by FCC regulated transmitters. Those guidelines are consistent with the safety standard previously set by both U.S. and international standards bodies.

The design of this phone complies with the FCC guidelines and these international standards.(Ear/Body SAR: 0.982W/kg, 1.02W/kg)

### **Bodily Contact During Operation**

This device was tested for typical use with the back of the phone kept (1.5 cm) from the body. To comply with FCC RF exposure requirements, a minimum separation distance of (1.5 cm) must be maintained between the user's body and the back of the phone, including the antenna, whether extended or retracted. Third-party belt-clips, holsters, and similar accessories containing metallic components should not be used. Avoid the use of accessories that cannot maintain (1.5 cm) distance between the user's body and the back of the phone and have not been tested for compliance with FCC RF exposure limits.

#### **Vehicle-Mounted External Antenna**

(Optional, if available.)

A minimum distance of 8 inches (20 cm) must be maintained between the user / bystander and the vehicle-mounted external antenna to satisfy FCC RF exposure requirements. For more information about RF exposure, visit the FCC website at www.fcc.gov.

#### Caution

Use only the supplied and approved antenna. Use of unauthorized antennas or modifications could impair call quality, damage the phone, void your warranty and/or result in violation of FCC regulations.

Do not use the phone with a damaged antenna. If a damaged antenna comes into contact with the skin a minor burn may result. Contact your local dealer for a replacement of antenna.

# Phone Overview

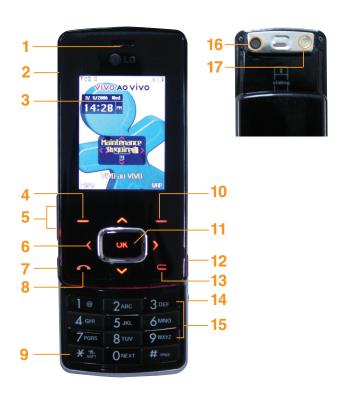

- 1. Earpiece
- 2. Flip Open the case to answer an incoming call and close to end the call.
- 3. LCD Screen Displays messages and indicator icons.
- 4. Soft Key 1 Use to display the function Main menu.
- Side Keys Use to adjust the ringer volume in standby mode and the earpiece volume during a call.
- 6. Navigation Keys Use for quick access to VOD/AOD, sms, mms
- Side Camera Key Use for quick access to Camera function (Press and hold for about 3 seconds to use camera function on the outside/inside display).
- 8. SEND Key Use to place or answer calls.
- Vibrate Mode Key Use to set the mode (from standby mode press and hold for about 3 seconds).
- 10. Soft Key 2 Use to select an action within a menu.
- 11. **OK Key**
- END/PWR Key Use to turn the power on/off and to end a call. Also use to return to the main menu display screen.
- 13. Clear Key Press to delete a single space or character. Press and hold to delete entire words. Press this key once in a menu to go back one level. Use to turn the Speaker On/Off by pressing and holding for about 3 seconds.
- 14. Headset Jack
- Alphanumeric Keypad Use to enter numbers and characters and select menu items.
- 16. Camera Lens
- 17. Flash

## Menus Overview

Press Soft Key 1 **Menu**. Press 🔘 to scroll.

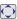

#### Calls

- 1. All Calls
- 2. Missed Calls
- 3. Received Calls
- 4. Sent Calls
- 5. Frase Calls
- 6. Calls Time
- 7. Call Settings

## **Downloads**

1. Downloads

## My Vivo

- 1. Main Keys
- 2. Menu Style
- 3. Sounds
- 4. Display
- 5. Language
- 6. Power Save Mode

### Phonebook

- 1. Contact List
- 2. Voice Mail
- 3. Vivo Agenda 4. New Contact
- 5. Groups
- 6. Speed Dials

## Messages

- 1. New Message
- 2. Received Messages
- 3. Sent Messages
- 4. Voice Mail
- 5. WAP Alerts
- 6. Messenger
- 7. Chat
- 8. E-mail
- 9. Templates
- 0. Drafts
- \*. Message Settings

## Play 3G

- 1. Player 3G
- 2. Videos
- 3. Musics
- 4. Images
- 5. Tones
- 6. Memory

## **Entertainment**

- 1. Games
- 2. Voice Portal
- 3. Vivo Informa

#### WAP

Start WAP / Favorites / Quiz / Cupido / Tones and Images / Guides and Leisure / Portals / Sports / Games / Vivo em Ação / Cabum / Banks / Chat / Messenger / E-mail / Go To.. / WAP Settings

### **Tools**

- 1. Camera
- 2. Calendar
- 3. Alarm
- 4. Voice Notes
- Notepad
- 6. Calculator
- 7. chronometer
- 8. Ez Tip Calc
- 9. World Time

### Voice Mail

- 1. Connect Voice Mail
- 2. Voice Mail Alert

## **Settings**

- 1.Memory
- 2. Network
  - 1. Select System
  - 2. Set NAM
  - 3. Auto NAM 4. Serving System
  - 5. Force Call
  - 6. Mode Select
- 3. Security
  - 1. Phone Lock
  - 1. Filone Loc
  - 1. Key Lock
  - 2. Emergency #s
  - 3. Change Code
  - 4. Erase Contacts
  - 5. Reset Default
- Call Settings
- Message Settings
- 6. WAP Settings
- 7. Data Settings
- 8. Vivo Encontra

## Help

- 1. Customer Care Center
- 2. International Roaming
- 3. Phone Info
  - 1. My Phone Number
  - 2. S/W Version
- Icons Glossary
  - 1. Main Menu Icons
  - 2. Status Icons

# **Getting Your Phone Started**

### **The Battery**

NOTE: It is important to fully charge the battery before initial use of the phone.

The phone comes with a rechargeable battery. Keep the battery charged while not in use in order to maximize talk and standby time. The battery charge level is shown at the top of the LCD screen.

#### **Installing the Battery**

To install the battery, insert the battery into the opening on the back of the phone. Put the battery cover on the battery and push it slightly upwards.

#### **Removing the Battery**

Turn the power off. Pull the battery cover downwards and remove it.

## **Charging the Battery**

To use the charger provided with your phone:

Warning! Use only the charger provided with the phone.

Using any charger other than the one included with the MX800 may damage your phone or battery.

- Plug the charger into a wall outlet. The phone must be charged from a 120V AC power source.
- Insert the phone with an installed battery, or the battery by itself, into the charging slot. When charging the battery, "Battery Charging" is displayed on the screen. The charge time varies depending upon the battery level. The maximum charge time for a fully discharged battery is 3 hours.

#### **Battery Charge Level**

The battery charge level is shown at the top right of the LCD screen. When the battery charge level becomes low, the low battery sensor alerts you in three ways: sounding an audible tone, blinking the battery icon, and displaying LOW BATTERY WARNING! If the battery charge level becomes exceedingly low, the phone automatically switches off and any function in progress is not saved.

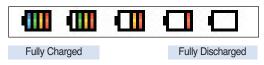

## **Turning the Phone On and Off**

#### **Turning the Phone On**

- Install a charged battery or connect the phone to an external power source such as a cigarette lighter charger or hands-free car kit.
- 2. Press grant for a few seconds until the LCD screen lights up.

NOTE: Like any other radio device, avoid any unnecessary contact with the antenna while your phone is on.

#### **Turning the Phone Off**

1. Press and hold until the display turns off.

#### Signal Strength

Call quality depends on the signal strength in your area. The signal strength is indicated on the screen as the number of bars next to the signal strength icon: The more bars, the better the signal strength. If the signal quality is poor, move to an open area. If you are in a building, the reception may be better near a window.

# **Getting Your Phone Started**

#### **Screen Icons**

When the phone is powered on, the top line of the LCD screen displays icons indicating the status of the phone.

| Icon       | Description      |          |                 |
|------------|------------------|----------|-----------------|
| T          | Alarm            |          |                 |
| 400        | Battery strength |          |                 |
| 0          | Digital          |          |                 |
| 3          | In call state    |          |                 |
| <b>1</b> x | IS-2000          |          |                 |
| <u>~</u>   | New MMS msgs     | <b>3</b> | New MMS&WAP     |
| $\square$  | New text msgs    | <b>2</b> | New text&voice  |
| مه         | New voice mails  | *        | Location Off    |
| 9          | New WAP msgs     | 8        | Location On     |
| ×          | No service       | Ж        | Silence Mode    |
| G          | QNC Data Active  | 哪        | Vibrate Mode    |
| N          | Ringer Mode      | P        | Voice privacy   |
| Δ          | Roaming          | \$       | 1x Data active  |
| Tal        | Signal Strength  | ≒        | 1x Data dormant |

## **Making Calls**

- 1. Make sure the phone is turned on. If not, press for about 3 seconds.
- 2. Enter the phone number (include the area code if needed).
- 3. Press 🔼 .

If the phone is locked, enter the lock code.

Call Failed - indicates the call did not go through.

Restricted - indicates outgoing calls are in restricted mode.

4. Press to end the call.

#### **Correcting Dialing Mistakes**

If you make a mistake while dialing a number, press conce to erase the last digit entered or hold down for at least 2 seconds to delete all digits.

### **Redialing Calls**

1. Press twice to redial the last number you dialed, missed, received. The last 60 numbers are stored in the call history list and you can also select one of these to redial.

## **Receiving Calls**

1. When the phone rings or vibrates press 
to answer.

NOTE: If you press the side keys while the phone is ringing, the ringing or vibration is muted for that call.

2. Press twice to end the call.

## **Quick Access to Convenient Features**

#### **Manner Mode**

Use Manner Mode in public places. When Manner Mode is set, 'E' is displayed on the screen, the key tones are silent, and the phone is set to vibrate.

#### Manner Mode Quick Activation

1. From standby mode press \* for 3 seconds.

#### Manner Mode Quick Cancellation

Press to switch to Normal Mode.

#### **Lock Mode**

Use Lock Mode to prevent others from using your phone. When Lock Mode is set, your 4-digit password is required to use the phone.

NOTE: The default lock code/password is the last 4 digits of the phone number.

#### **Lock Mode Quick Cancellation**

1. Press Soft Key 2 Unlock then enter your 4-digit password.

## **Speaker On Function**

When during a call, active Speaker On press .

### Speaker On Quick Activation

1. Press or during a call.

#### Speaker On Quick Cancellation

1. Press or again.

## **Quick Adjust**

#### **Adjusting Vibrate Mode**

Use Vibrate mode in a public place.

1. In standby mode, activate vibrate mode quickly by pressing the \* for 2 or 3 seconds instead of using the Menu function. When vibrate mode is set, key tone does not sound.

To cancel vibrate mode, press \* for 2 or 3 seconds again.

## **Quick Access to Convenient Features**

### **Caller ID**

Caller ID displays the number of the person calling when your phone rings. If the caller's identity is stored in Contacts, the name appears with the number. Check with your service provider to ensure they offer this feature.

## **Speed Dialing**

Speed dialing is a convenient feature that allows you to make phone calls quickly and easily with a few keystrokes. Your phone recalls the number from your Contacts, displays it briefly, and then dials it. Voice Mail is designated as speed dial 1 by default.

#### Dialing Speed Dials from 2 to 8

1. Press and hold the Speed Dial number.

OR

Enter the speed dial number and press .

 Speed dial number 9 is basically allocated to emergency number.

### Dialing Speed Dials from 10 to 99

Press the first digit and then press and hold the key of the last digit.

OR

Enter the first and second digits and press 
.

# Entering and Editing Information

## **Text Input**

You can input and edit your Banner, Schedule, Contacts, and messages.

### **Key Functions**

**Soft Key 1**: Select the desired input mode among following:

T9Word / Abc / 123 / Symbols / Smileys

**Shift**: Press to change case.

T9 text: T9Word -> T9WORD -> T9word

Abc text: Abc -> ABC -> abc

Next: In T9 mode, press to display other

matching words.

**Space**: Press to complete a word and insert a

space.

Clear: Press to delete a single space or character.

Hold to delete words.

Punctuation: In T9 mode, press to insert

punctuation in a word and complete a sentence.

#### **Text Input Modes**

There are five modes for entering text, numbers, special characters, and punctuation. In a text entry field, pressing Soft Key 1 ≡ displays a pop-up list of text modes.

#### T9Word (T9) Mode

Use to type text using one keystroke per letter. The phone translates keystrokes into common words by using the letters on each key and a compressed database.

#### Abc (Multi-tap) Mode

Use to add words to the T9 database.

#### 123 (Numbers) Mode

Use to type numbers using one keystroke per number.

#### **Symbols Mode**

Use to insert special characters or punctuation. There are 35 special characters.

#### **Smileys Mode**

Use to insert smiley graphics. There are 36 smiley characters.

#### **Changing Letter Case**

Using T9 and Abc text input modes you can set the capitalization. Press \* to cycle through the following:

#### Initial Cap (T9Word / Abc)

Only the first letter is capitalized. All subsequent letters are lower case.

#### Caps Lock (T9WORD / ABC)

All letters are capitalized.

#### Lower Case (T9word / abc)

All letters are in lower case.

# Entering and Editing Information

## **Text Input Examples**

Display the text modes and select a text mode:

- 2. Press to highlight the text input mode you want to use.
- 3. Press on to select the highlighted text input mode.

### Using Abc (Multi-tap) Text Input

- 2. Press \* to change to ABC Caps Lock.
- 3. Press 5 stc 5 stc 5 stc 4 cm. *LG* is displayed.

### **Using T9 Mode Text Input**

- 2. Press 2 ABO 2 ABO 5 JKL 5 JKL
- 3. Press # to complete the word and add a space.
- 4. Press 8 TWV 4 and 3 or #\*\* 6 was 3 or 3 or 4 and 2 was 3 or .

  Call the office is displayed.

## **Using the NEXT Key**

After you have finished entering a word, if the word displayed is not the one you want, press one to display additional choices of words from the database.

- 1. Press 4 en 6 mm 6 mm 3 of .

  Good is displayed.
- Press Owe.
   The display gives you additional choices such as: Home, Gone, Hood, etc.

#### **Adding Words to the T9 Database**

If a word is not in the T9 database, add it by using Abc (Multitap) mode text entry.

- 2. Press  $2^{ABO}$   $2^{ABO}$   $6^{ABNO}$   $6^{ABNO}$   $6^{ABNO}$   $7^{ABO}$ . Bop is displayed.
- 4. Press to erase the existing word.
- 5. Press 2 AND 6 MND 7 FORM .

  Cop is displayed.
- 6. Press O Meet.

  Bop is displayed.

# **Contacts in Your Phone's Memory**

#### **Contacts Entries**

This allows you to have easy access to your most frequently dialed phone numbers. You may store up to Max. 500 entries with up to 5 phone numbers and e-mail each. or 2500 entries with one phone number and e-mail each.

## **The Basics of Storing Contacts Entries**

- 1. From standby mode enter the phone number you want to save (up to 32 digits).
- 2. Press Soft Key 1 = Save.
- 3. Use to select **New Name** or **Existing** and press ok.

NOTE: Use Existing to add another phone number to a contact already stored in memory.

- 4. Use to select Phone Type and edit it and press .
- 5. Enter a name for the phone number (up to 16 characters), then press **S**.
- 6. Use to highlight the information you want to edit, then press ox.

Name / Number / E-mail / Group / Ring / Memo / Picture / Secret / URL

After entering new number, press Soft Key 2 
 Speed# to set speed dial.

Enter the desired speed dial # to assign. And you can set Call Ring/Picture ID with List..

To save the settings, press Soft Key 1 ☐ Done or ok.
 A confirmation message is displayed.

# **Contacts in Your Phone's Memory**

## **Options to Customize Your Contacts**

Once basic phone number and name information is stored in your Contacts, you can edit and/or customize the entries.

- Press Soft Key 1 + in Grid Menu Style and select Contact List.
- 2. Highlight the desired contact list and press .
- 3. Press Soft Key 1 = **Edit** to edit contact.
- 4. Press Soft Key 2 
  Options.

**Send Business Card** Sends information stored in memory location such as **Default Number**, **All Details** or **MMS**.

**Erase** Erase all existing information in that memory location.

## **Adding or Changing the Group**

Allows you to manage your Contacts entries by organizing them into groups.

- Press Soft Key 1 + ok in Grid Menu Style and select octated.
- 2. Highlight the desired contact list and press .
- 3. Use to highlight **No Group** to add or change the Group.
- With , select the desired Group..
   No Group / Family / Friends / Colleagues / Business / School
- 5. Press Soft Key 1 

  Done to set the Group name.

NOTE: You can change the name of the group, add groups, and delete groups.

## **Changing the Call Ringer**

Allows you to identify who is calling by setting different ringers for different phone numbers in your Contacts. It is automatically set to the default ringer when the Contact is saved.

- Press Soft Key 1 + ok in Grid Menu Style and select octated List.
- 2. Highlight the desired contact list and press .
- 3. Use 🗘 to highlight **Default** ringer and press 🖭 .
- 4. Using , highlight the desired ring. And press Soft Key 1Save to save the ring.
- 5. Press Soft Key 1 **Done** to save Edit Contact.

## **Adding or Changing the Memo**

Allows you to enter up to 32 characters as a memo to the Contact entry.

- 1. Press Soft Key 1 + In Grid Menu Style and select Contact List.
- Highlight the desired contact list and press .
- 3. Press Soft Key 1 **Edit** to add or change the memo.
- Use to highlight **Memo** and press to edit the memo.

# **Contacts in Your Phone's Memory**

- 5. Using Soft Key 2 to change text mode, enter text and press OK.
- 6. Press Soft Key 1 **Done** to save editing the contact entry.

## **Adding or Changing the Picture ID**

Allows the phone to display a picture to identify the caller.

- 1. Press Soft Key 1 + In Grid Menu Style and select Contact List.
- 2. Highlight the desired contact list and press OK.
- 3. Press Soft Key 1 

  Edit to add or change the picture ID.
- 4. Use to highlight **Picture ID** and press to edit the picture ID.
- 5. Using , select the image among Default, Gallery and Download. And select the desired image of picture ID for the contact number using .
- 6. Press Soft Key 1 **Done** to save picture ID for the contact entry.

## **Adding Speed Dial**

- 1. Press Soft Key 1 + in Grid Menu Style and select Contact List.
- 2. Highlight the desired contact list and press .

- 3. Press Soft Key 1 **Edit** to add speed dial.
- 4. Use to highlight the phone number and press Soft Key 2 Options.
- 5. Use (a) to select [Set Speed Dial] and press (o).
- 6. Enter the desired speed dial number and press ox.
- 7. Press Soft Key 1 **Done** to save editing the contact entry.

# **Contacts in Your Phone's Memory**

## **Editing Contacts Entries**

### **Adding Another Phone Number**

#### From the Main Menu Screen

- From standby mode, enter the phone number you want to save (up to 32 digits).
- 2. Press Soft Key 1 **Save** to save the contact entry.
- 3. Use (a) to highlight **Existing** and press (b).
- 4. Use to highlight the existing Contact entry and press
- Press Soft Key 1 ☐ **Done** to add another phone number.
   A confirmation message is displayed.

#### **Default Numbers**

The phone number saved when a Contact is created is the Default Number. If more than one number is saved in a Contact entry, another number can be saved as the Default Number.

NOTE: The Default Number cannot be deleted by itself. The entire Contact entry can be deleted or another number can be set as the Default Number allowing you to delete the original saved number and keep the Contact entry.

#### **Changing the Default Number**

- 1. Press Soft Key 1 + in Grid Menu Style and select 
   Contact List.
- 2. Highlight the desired contact list and press .
- 3. Press Soft Key 1 

  Edit to change the default number.
- 4. Use 🗘 to highlight the number to change and press 🕵 .

- Press Soft Key 2 ☐ Options and select [Set as Default #].
- 6. Press Soft Key 1 Done to save editing the contact entry.

## **Editing Stored Phone Numbers**

- 1. Press Soft Key 1 = + in Grid Menu Style and select Contact List.
- 2. Highlight the desired contact list and press .
- Press Soft Key 1 
   Edit to edit the stored phone numbers.
- 4. Use 🕥 to highlight the number to change and press 🖭 .
- 5. Edit the phone number and press Soft Key 1 ☐ **Done** to save the contact entry.

## **Editing Stored Names**

- Press Soft Key 1 = + in Grid Menu Style and select
   Contact List.
- 2. Highlight the desired contact list and press .
- 3. Press Soft Key 1 = **Edit** to edit the stored phone names.
- 4. Use 🗘 to highlight the name to change and press 🖭 .
- Edit the name and press Soft Key 1 ☐ Done to save the contact entry.

## **Contacts in Your Phone's Memory**

## **Deleting**

## **Deleting a Phone Number from a Contact**

- 2. Highlight the desired contact list and press .
- Press Soft Key 1 ☐ Edit to delete the stored phone numbers.
- 4. Use 🗘 to highlight the number to delete.
- 5. Press Soft Key 2 **Options** and select **[Erase]**.
- 6. Press Soft Key 1 Done to save the contact entry.

## **Deleting a Contact Entry**

- 2. Highlight the desired contact list and press .
- 3. Press Soft Key 1 = **Edit** to delete a contact entry.
- 4. Use to highlight the contact entry to delete.
- 5. Press Soft Kev 2 
  Options and select [Erase].

## **Editing a Speed Dial**

- Press Soft Key 1 + os in Grid Menu Style and select
   Contact List.
- 2. Highlight the desired contact list and press ox.
- 3. Press Soft Key 1 = **Edit** to edit speed dial.

- 4. Use 🕥 to highlight the number to edit the speed dial.
- 5. Press Soft Key 2 Options and select [Set Speed Dial].
- 6. After editing speed dial #, press ok.
- 7. Press Soft Key 1 Done to save the contact entry.

## **Contacts in Your Phone's Memory**

#### **Phone Numbers With Pauses**

When you call automated systems such as voice mail or credit billing numbers, you often have to enter a series of numbers. Instead of entering these numbers by hand, you can store the numbers in your Contacts separated by special pause characters (P, T). There are two different types of pauses you can use when storing a number:

#### Hard Pause (P)

The phone stops dialing until you press Soft Key 1 

Send to advance to the next number.

#### 2-sec Pause (T)

The phone waits 2 seconds before sending the next string of digits.

## **Storing a Number With Pauses**

- 1. From standby mode, enter the number.
- 2. Press Soft Key 2 **Options**.
- 3. Use \( \bigcirc\) key to select pause type and press \( \oldsymbol{\omega} \).

#### Hard Pause / 2-sec Pause

- 4. Enter additional numbers. (e.g. pin number or credit card number) and press (e.g.).
- Press Soft Key 2 ☐ Options and Press Soft Key 1 ☐ Save.
- 6. Use to select **New Name** or **Existing** and press ok.
- 7. Use 🗘 to select a label and press 🕟.
- 8. Enter a name(up to 16 characters) and press (ix).

## **Searching Your Phone's Memory**

The MX800 phone is able to perform a dynamic search of the contents in your phone's memory. A dynamic search compares entered letters or numbers against the entries in your Contacts. A matching list is displayed in descending order. You can then select a number from the list to call or edit. There are several ways to search:

- Scrolling Alphabetically
- Searching by Letter
- Searching by Options
  - Search Name
  - Search Number
  - Search Group

## **Scrolling Through Your Contacts**

- Press Soft Key 1 + in Grid Menu Style and select
   Contact List.
   Contacts list is displayed alphabetically.
- 2. Use to scroll through the list.

### **Searching by Letter**

- Press (or press repeatedly) the key on the
- Press (or press repeatedly) the key on the keypad that corresponds with the search letter.

## **Contacts in Your Phone's Memory**

## **Searching Options**

- Press Soft Key 1 + in Grid Menu Style and select
   Contact List.
- 2. Press Soft Key 2 
  Options.
- 3. Select the search criteria using (or press the corresponding number on the keypad):
  - 1 Search Name
  - 2 Search Number
  - 3<sup>™</sup> Search Speed Dial
  - Search Group
  - 5 M Send Message
  - Send Business Card
  - **7** Erase Entry
- A list of matches is displayed.
   Use to highlight a matched entry.
- 5. Press ok to see more information or press to place a call.

## **Making a Call From Your Phone's Memory**

Once you have stored phone numbers into your Contacts, you can place calls to those numbers quickly and easily.

- Pressing after you've searched for a phone number in Contacts or Recent Calls.
- Using Speed Dialing.

#### **From Contacts**

- Press Soft Key 1 + in Grid Menu Style and select
   Contact List.
- 2. Use 🕥 to select the Contact entry and press 🕟 .
- 3. Use 🗘 to select the phone number.
- 4. Press 🕥 to place the call.

#### From Recent Calls

- 1. Press Soft Key 1 —.
- 2. Move to Calls menu and press OK.
- 3. Use  $\bigcirc$  to select the type of recent call and press  $\bigcirc$  .

All Calls / Missed Calls / Received Calls / Sent Calls / Erase Calls / Calls Time / Calls Settings

- 4. Use to highlight the phone number.
- 5. Press 
  to place the call.

## **Menu Access**

Press Soft Key 1 — to have access to 12 phone menus. There are two methods to access menus and submenus:

- Use the navigation key to highlight and select, or
- Press the number key that corresponds to the menu or submenu.

#### For example:

- 1. Press Soft Key 1 —.
  - 12 menu items are displayed.
  - Use to scroll through the list of menus.
- Press the appropriate number key corresponding to the menu item you want to select.
  - The sub-menu list will be displayed.
- Press the appropriate number key corresponding to the submenu you want to access.
- 4. Use to highlight your preferred setting and press on to select it.

NOTE: Press to go back one step while accessing the menu or selecting a setting.

NOTE: Press ( ) to cancel without saving.

## **Calls**

Allows you to view a list of the last phone numbers or Phone Book entries for calls you dialed, received or missed. It is continually updated as new numbers are added to the beginning of the list and the oldest entries are removed from the bottom of the list.

NOTE: To view a quick list of all your recent calls, press note the main menu.

- indicates a dialed call.
- Indicates a received call.
- Indicates a missed call.

### **Access and Options**

- 1. Press Soft Key 1 Menu.
- 2. Press 1 Calls.
- 3. Select a sub-menu.
  - 1 · All Calls
  - 2 Missed Calls
  - 3 PER Received Calls
  - Sent Calls

  - ∇ Calls Settings

#### 1. All Calls

Allows you to view the list of all call histories in your phone.

1. Press Soft Key 1 — **Menu**, 1•, 1•.

#### 2. Missed Calls

Allows you to view the list of missed calls; up to 30 numbers and entries.

- 1. Press Soft Key 1 **Menu**, 100, 2400.
- 2. Use to highlight an entry, then
- Press or to view the entry.
  - Press to place a call to the number.
  - Press Soft Key 1 Options to select:
     View / Edit Number / Save / Erase
  - Press Soft Key 2 Message to select:
     Send a Message

#### 3. Received Calls

Allows you to view the list of incoming calls.

- 1. Press Soft Key 1 **Menu**, 1•••, 3•••.
- 2. Use to highlight an entry.

### 4. Sent Calls

Allows you to view the list of outgoing calls.

- 1. Press Soft Key 1 **Menu**, 10, 4 am.
- 2. Use to highlight an entry.

#### 5. Erase Calls

Allows you to view list of Missed Calls, Received Calls, Sent Calls and All Calls.

- 1. Press Soft Key 1 **Menu**, 101, 5 at 1.
- 2. Use to highlight a desired list and press .

Missed Calls / Received Calls / Sent Calls / All Calls

#### 6. Call Timers

Allows you to view the duration of calls.

- 1. Press Soft Key 1 **Menu**, 1 , 6 • .
- 2. Select from Last Call/Home Calls/Roam Calls/All Calls, and press 

  .

### 7. Call Settings

### 7.1 Auto Retry

Allows you to set the length of time the phone waits before automatically redialing a number when the attempted call fails.

1. Press Soft Key 1 — **Menu**, 1eu, 7rom, 1eu.

2. Select an option and press ok.

#### Off / Every 10 sec / Every 30 sec / Every 60 sec

### 7.2 Answer Options

Allows you to determine when to answer the phone.

- 1. Press Soft Key 1 **Menu**, 100, 7 rom, 2 and .
- 2. Select an option and press ok.

#### Slide Up / Any Key / SEND Only

#### 7.3 Auto Answer

Allows you to select the ring type before the phone automatically answers a call.

- 1. Press Soft Key 1 **Menu**, 101, 7 mm, 301.
- 2. Select an option and press os.
  - Off
  - After 1 ring When you have an incoming call, the phone automatically responds after 1 ring.
  - After 3 rings When you have an incoming call, the phone automatically responds after 3 rings.
  - Answering Machine The phone automatically responds with the answering machine.

### 7.4 One-Touch Dial

With One-Touch Dial, allows you to make a call by pressing and holding the speed dial digit.

- 1. Press Soft Key 1 **Menu**, 1 e., 7 ross, 4 em.
- 2. Select **Enable** or **Disable** and press **OK**.

#### 7.5 Voice Privacy

Set the voice privacy feature for CDMA calls as Enhanced or Standard. CDMA offers inherent voice privacy. Check with your service provider for availability of the enhanced voice privacy mode.

- 1. Press Soft Key 1 **Menu**, 1 · · , **7** ross , **5** .rd .
- 2. Select **Enhanced** or **Standard** and press **OK**.

#### 7.6 Auto Volume

This feature provides a better audio experience by enabling the Auto Volume feature to control the dynamic range and volume of the sending and receiving voice across different levels of speaker and environments.

- 1. Press Soft Key 1 **Menu**, 1 , **7** · , **6** · · · .
- 2. Select **On** or **Off** and press **OK**.

#### 7.7 Preferred Carrier

CSP(Carrier Selection Provisioning) Makes easier for the user choose any carrier whenever s/he wants and mobile phones insert automatically the chosen carrier number when a long distance call is made.

Ex) 01199803311

11 = area code

99803311 = calling number

When making a long distance call, user has to dial a CSP number that corresponds to the carrier s/he wants to request the service.

0XX1199803311, XX = CSP number, 11 = area code 99803311 = calling number

Select CSP Mode: Manual / Prompt / Automatic.

**Manual Mode**: The mobile phone shall ask the CSP number (two digits) before attempt to make a long distance call.

**Prompt Mode**: The mobile phone shall display a list of carriers that has been defined by the user before. Phone will add the CSP number according to the chosen carrier.

**Automatic Mode**: The mobile phone shall automatically insert CSP numbers of carrier previously defined as default by the user.

- 1. Press Soft Key 1 **Menu**, 1•, 7<sup>ross</sup>, 7<sup>ross</sup>.
- 2. Highlight the desired selection and press on .
- CSP (Enable / Disable)
- Select CSP Mode (Manual / Prompt / Automatic)
- Set Default Carrier

## **Downloads**

**Downloads** allows you to do more than just talk on your phone. **Downloads** is a technology and service that allows you to download and use applications on your phone. With **Downloads**, it is quick and easy to personalize your phone to your lifestyle and tastes. Just download the applications that appeal to you. With a wide range of software available, from Ring Tones to games to productivity tools, you can be assured that you can find something useful, practical, or down right entertaining. There are constantly new applications being created for your use.

#### **Downloading Applications**

You can download applications and use **Downloads** anywhere on the Wireless network, as long as your handset has a digital signal available. Most applications do not use a network connection while in use.

#### **Incoming Calls**

While downloading an application, incoming calls will automatically be sent to your voice mail, if available. If you do not have voice mail, downloading will not be interrupted by an incoming call, however the caller will receive a busy signal.

When using applications, an incoming call will automatically pause the application and allow you to answer the call. When you complete your call, you can resume using the application.

#### 1. Downloads

- 1. Press Soft Key 1 **Menu**.
- 2. Press 2 AND Downloads.

NOTE: In Standby mode, press to start the **Downloads**.

NOTE: When Select menu such as **Downloads / Voice Mail**, it connect directly to the selected menu. To search these sub-menu, use () in other submenu screen.

## **My Vivo**

The Setup menu has options to customize your phone.

### **Access and Options**

- 1. Press Soft Key 1 **Menu**.
- 2. Press ox and move to My Vivo menu.
- 3. Select a sub-menu.
  - 1 Main Keys
  - 2 Menu Style
  - 3 Per Sounds
  - 4 on Display

  - Power Save Mode

### 1. Main Keys

Allows you to set the Main Keys On or Off.

- 2. Select **1**•• **Main Keys** and press **OK** .
- 3. Set **On** or **Off** and press **OK**.

### 2. Menu Style

Allows you to choose how the menu appears on your display screen. Select Grid to view the main menu as an animated icon or List to view the main menu as a list.

- Press Soft Key 1 
   Menu and 
   , then move to My Vivo menu.
- 2. Select 2 Menu Style and press OK.
- 3.Set **Grid / List** with , then press .

#### 3. Sounds

Options to customize the phone's sounds.

#### 3.1 Ringers

- 1. Press Soft Key 1 **Menu** and M, then move to **My Vivo** menu.
- 2. Select **3 Sounds** and press **OK**.
- 3. Select 1 Ringers.

### Caller ID / No Caller ID

4. With , choose the desired ringtone of Default/MMS/WAP or Downloads and press Soft Key 1 Select or ok to save the sound.

NOTE: Caller ID lets you know who's calling by displaying the number of the person calling when your phone rings. If the caller's name and number are already stored in your internal phonebook, the corresponding name appears with the number.

You can set Ringers as Caller ID or No Caller ID.

Allows you to identify who is calling by setting different ringers for different phone numbers in your contacts.

#### 3.2 Volume

- Press Soft Key 1 
   Menu and 
   , then move to My Vivo menu.
- 2. Select **3 Sounds** and press **OK**.
- 3. Select 2 Volume.

### Ringer / Earpiece / Key Beep

4. With left/right navigation key, choose the desired volume of Ringer/Earpiece/Key Beep or Speaker Phone and press Soft Key 1 

Save or 
to save the volume.

#### 3.3 Alerts

Any of the three Alert options can be turned on or off.

- Press Soft Key 1 
   Menu and 
   , then move to My Vivo menu.
- 2. Select **Sounds** and press **OK**.
- 3. Select 3 Alerts.

### Service Change / Minute Beep / Call Connect

• Check each option and turn it off if not desired.

### 3.3.1 Service Change

Alerts you when service changes. When you enter a service area, the phone displays Entering Service Area message. When you leave a service area, the phone displays Leaving Service Area message.

### 3.3.2 Minute Beep

Alerts you 10 seconds before the end of every minute during a call.

#### 3.3.3 Call Connect

Alerts you when the call is connected.

- 4. Select an option and press  $\bigcirc$  .
- 5. Set **On / Off** with and then press .

#### 3.4 Power On/Off Tone

- Press Soft Key 1 
   Menu and 
   , then move to My Vivo menu.
- 2. Select **3 Sounds** and press **OK**.
- 3. Select **4 on Power On/Off Tone**.
- 4. Set **On / Off** with and press .

#### 3.5 DTMF Tone

- Press Soft Key 1 
   Menu and 
   , then move to My Vivo menu.
- 2. Select **3 Sounds** and press **OK**.
- 3. Select 4 on **DTMF Tone**.
- 4. Set **Short / Long** with and press .

## 4. Display

Allows you personalize your phone's display by selecting different graphics.

#### 4.1 Banner

Allows you to enter a string of up to 13 characters to be displayed on the LCD screen.

- 1. Press Soft Key 1 

  Menu and , then move to My Vivo menu.
- 2. Select 4 m Display and press ok, then 1 m Banner.
- 3. Enter a Banner and then press ok .

#### 4.2 Backlight

Allows you to set the duration for leaving the backlight on.

- Press Soft Key 1 
   Menu and 
   , then move to My Vivo menu.
- 2. Select 4 m Display and press ok, then 2 m Backlight.

#### Main Screen / Key Light Timer

3. Set the time option with then press .

Main Screen (7/ 15 / 30 / 120 seconds)

Key Light Timer (5 / 10 / 30 /120 seconds or Always Off)

#### 4.3 Screens

Allows you to choose the kind of background to be displayed on the phone.

- 1. Press Soft Key 1 

  Menu and , then move to My Vivo menu.
- 2. Select **4** Display and press **OK**, then **3** Screens.
- 3. Select Wallpaper / Power On / Power Off then press OK .
- 4. Use or press Soft Key 1 View to select Default / Gallery / Downloads.
- After choosing the desired screen, press Soft Key 2 Select to Save.

#### 4.4 Clock & Calendar

Allows you to set the clock to be displayed or not.

- Press Soft Key 1 
   Menu and 
   , then move to My Vivo menu.
- 3. Select Normal / Analog / Digital / Dual Clock / Clock & Calendar / No Clock then press (CK) .

### 4.5 Display Themes

Allows you to choose the color of the background screen.

- Press Soft Key 1 
   Menu and 
   , then move to My Vivo menu.
- 2. Select 4 Display and press K, then 5 Theme Colors.
- 3. Set **Black / Silver** with then press ok.

## 5. Language

Set the Trilingual feature according to your preference. Choose between English, Portugues and Spanish.

- Press Soft Key 1 
   Menu and 
   , then move to My Vivo menu.
- 2. Select 5. Language and press OK.
- 3. Set English / Português / Español with then press .

#### 6. Power Save Mode

When the phone is in an area without service for 15 minutes, it stops searching for service and enters into power save mode. When your phone activates this feature, power save is displayed on the screen. The phone automatically checks for service periodically or you can check manually by pressing any key.

- Press Soft Key 1 
   Menu and 
   , then move to My Vivo menu.
- 2. Select Power Save Mode and press OK.
- 3. Set **On** or **Off** with  $\bigcirc$  then press  $\bigcirc$  .

## Play 3G

Allows you to view file info & memory status, play, rename, delete and delete all for the default image & sound, downloaded files and camera pictures.

### **Access and Options**

- 1. Press Soft Key 1 **Menu**.
- 2. Press 4 em Play 3G.
- 3. Select a sub-menu.
  - 1 Player 3G
  - 2 ABC Videos
  - 3 PF Musics
  - 4 m Images
  - 5 

     Tones
  - 6 Memory

### 1. Player 3G

Allows you to play and check videos, musics, images, tones and memory for the downloaded.

- 1. Press Soft Key 1 **Menu**, 4 m, 1 m.
- 2. After a few seconds, you will see the home page.

#### 2. Videos

Allows you to play videos saved in the phone.

- 1. Press Soft Key 1 **Menu**, 4 eH, 2 ABD .
- 2. Use to highlight your selection.

You can customise Options; View / Rename / Erase All / or File Info.

- View: Play the movie.
- Rename: Rename the selected movie title.
- Erase Al I: Erase the all movie that stored in the phone.
- File Info: Check Name/Size/Date/Resolution
- 3. To erase Video, select Soft Key 2 —.

#### 3. Musics

Allows you to play musics saved in the phone.

1. Press Soft Key 1 — **Menu**, 4 end, 3 oer.

### 4. Images

Allows you to choose the background displayed on the phone.

- 1. Press Soft Key 1 **Menu**, 4 em , 4 em .
- 2. Use to highlight your selection then press to select.
- Select the desired image with Soft Key 1 View and press
   Soft Key 2 Set As to save.

When selecting image, you can customize below Options;

- List: Go back to image list.
- Rename : Rename image.
- Send by : Send photo to other party number or email.
- Erase : Erase the selected image.
- Erase All: Erase the all images that stored in the phone.
- File Info: Check Name/Size/Date/Resolution.

#### 5. Tones

Allows you to choose the ring tones heard for incoming calls. With Soft Key 2 , you can set below items as Default; Caller ID/ No Caller ID/ Power On/Power Off and Phonebook.

- 1. Press Soft Key 1 **Menu**, 4 en , 5 sc .
- 2. Use to highlight your selection and press Soft Key 2 Set As to set the new tone.

You can set the selection as Caller ID / No Caller ID / Power Off / Phonebook

When selecting tone, you can customize below Options;

- Rename Rename tone.
- Send by Send photo to other party number or email.
- **Erase** Erase the selected tone.
- Erase All Erase the all tones that stored in the phone.
- File Info Check Name/Size/Date.

## 6. Memory

Allows you to check the memory status for the MMS, WAP, Downloads and Camera saved in the phone.

- 1. Press Soft Key 1 **Menu**, 4 and , 6 mmo .
- 2. Use to highlight your selection and then Soft Key 1 Options.
  - Reset: Reset the selected MMS, WAP, Downloads or Camera.
  - Reset All: Reset the saved memory of MMS, WAP, Downloads or Camera.

## **Phonebook**

### **Access and Options**

- 1. Press soft key 1 Menu.
- 2. Press 5 ... Phonebook.
- 3. Select a sub-menu.
  - Image: Contact List
  - <sup>2</sup> Voice Mail
  - Soff Vivo Agenda
  - Mew contact
  - o 5 ⋅ Groups
  - 6 MM Speed Dial

### 1. Contact List

Allows you to view your Contacts list.

- 1. Press Soft Key 1 **Menu** + in Grid Menu style.
- 2. Highlight [1 Contact List] and press . Press Soft Key
  - 2 Options:
  - Search Name / Search Number / Search Speed Dial / Search Group / Send Message / Send Business Card / **Erase Entry**

#### 2. Voice Mail

Allows you to view new voice messages recorded in the voice mail box. Once you exceed the storage limit, old messages are overwritten. When you have a new voice message, your phone alerts you.

- 1. Press Soft Key 1 **Menu** + OK in Grid Menu style.
- 2. Highlight [2 wo Voice Mail] and press OK.

## 3. Vivo Agenda

Allows you to manage phonebook and schedule with Brew. Contact to service provider for more information.

- 1. Press Soft Key 1 **Menu** + in Grid Menu style.
- 2. Highlight [3 Vivo Agenda] and press OK.

#### 4. New Contact

Allows you to add a new number into Contacts.

NOTE: Using this sub-menu, the number is saved as a new Phone Book. To save the number into an existing Phone Book, edit the Phone Book entry.

- 1. Press Soft Key 1 

  Menu + 

  Min Grid Menu style.
- 2. Highlight [4 New Contact] and press .
- 3. Enter a name for the phone number (up to 22 characters), then press . And press Soft Key 1 Done. Enter the other numbers such as home, office and other.

- After selecting [E-mail] by pressing , and input e-mail address.
- 5. After selecting **No Group** by pressing , then press . Select a desired group using , then press .
- 6. After selecting **Default** by pressing , then press . Select a desired Ringer Type using , then press .
- 7. After selecting **Memo** using , and input memo.
- 8. After selecting **Default** by pressing , then press . Select a desired caller ID or SMS Alert tone using , then press .
- Select a desired receiving image for the selected contact with Soft Key 2 

   More and press Soft Key 1 
   Save.

### 5. Groups

Allows you to view your grouped Contacts, add group or change the name of a group.

- 1. Press Soft Key 1 

  Menu + 

  Min Grid Menu style.
- 2. Highlight [5 sa Groups] and press OK.
- 2. Highlight the Group you wish to view and then press ok.
- To add a new group to the list, press Soft Key 1 Add; to erase a group or to edit the name, press Soft Key 2 Options.

### 6. Speed Dial

Allows you to view your list of Speed Dials or designate Speed Dial for numbers entered in your Contacts.

- 1. Press Soft Key 1 

  Menu + 

  Min Grid Menu style.
- 2. Highlight [6 Speed Dial] and press OK.
- 3. You can check the contact lists.
- Highlight the desired contact list and press Soft Key 2 
   Options.

**Next Empty / Remove / Remove All** 

- 5. By pressing (ok), search name.
- Highlight the desired contact list and press Soft Key 2 Options to set speed dial.

Name / Number / Speed Dial# / Group

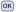

## Messages

#### **Access and Options**

- 1. Press Soft Key 1 **Menu**.
- 2. Press Messages.
- 3. Select a sub-menu.
  - New Message
  - 2<sup>m</sup> Received Messages
  - Sent Messages

  - 6 Messenger

  - 8™ E-mail
  - Swaz Templates
  - O Next Drafts
  - Message Settings

## 1. New Message

You can conveniently send Text, Picture and Sound from one phone to another or to an E-mail address.

### 1.1 SMS Message

Allow you to send a text message.

1. Press Soft Key 1 — **Menu**, 6 mo, 1 o, 1 o.

After composing a text, send SMS using **Options**.

Send / Priority / Add Callback # / Delivery Notice / Save

### 1.2 MMS Message

Allow you to send MMS.

1. Press Soft Key 1 — **Menu**, 6 m, 1 m, 2 m.

After composing MMS, send MMS(Multimedia message) using **Options**.

Preview / Send / Save As Draft / Priority / Remove Field / Cancel

### 2. Received Messages

Received text messages and MMS(Multimedia message) may be searched, and the contents may be viewed.

- 1. Press Soft Key 1 **Menu**, 6 mo, 2 so.
- 2. After selecting the desired message with , press or Soft Key 1 Options and select view.

# Forward / Add to Contacts / Erase / Lock / Message Info

- 3. After viewing the message, press Soft Key 1 **Options**.
  - In case SMS & MMS, Options;

Play Again / Forward / Add to Contact / Erase / Content List / Lock / Go To URL / Message Info

When delivery is deferred, you can use below Options;

**Download / Download later / Reject** 

### 3. Sent Messages

Sent messages and Unsent messages may be searched, and the contents may be viewed.

- 1. Press Soft Key 1 **Menu**, 6 Mo, 3 PEF.
- After selecting Sent or Unsent, press or Soft Key 1 
   Select.
- 3. When Sent is selected, highlight the desired message and press Soft Key 1 **Options**.

Forward / Add to Contacts / Erase / Lock / Message Info

- 4. After viewing message, you can forward this message to other party with Soft Key 1 **Forward**. Or you can erase this message with Soft Key 2 **Erase**.
- 5. When Unsent is selected, select Soft Key 1 **Options** or Soft Key 2 **Resend**.

Forward / Play Again / Erase / Add To Contacts / Content List / Lock / Go to URL / Message Info

#### 4. Voice Mail

Allows you to check voice mail by connecting server or set the voice mail alert when receiving voice mail.

1. Press Soft Key 1 — **Menu**, 6 mo, 4 m.

#### 5. WAP Alerts

If there are any browser messages, the list is displayed.

- 1. Press Soft Key 1 Menu, 6 m, 5 m.
- 2. Connected to the received browser message.

### 6. Messenger

Allows you to add new applications, and send and receive an instant message at any time.

- 1. Press Soft Key 1 **Menu**, 6 MNO, 6 MNO.
  - Launch MiniBrowser.

#### 7. Chat

Allows you to chat with internet Messenger user.

- 1. Press Soft Key 1 **Menu**, 6 MNO, **7** PORR .
  - Launch MiniBrowser.

## 8. E-mail

Allows you send an Email.

- 1. Press Soft Key 1 **Menu**, 6 MO, 8 TUV.
  - Launch MiniBrowser.

# 9. Templates

When sending a message, you can use templates which are preset messages and edit it for your message. And also make your customized template and add it to your phone.

1. Press Soft Key 1 — **Menu**, 6 Moo, 9 Moo.

### 0. Drafts

The text and MMS are saved in Drafts. When pressed Save in Options, or If you press End key during writing messages, message is automatically saved to Drafts.

- 1. Press Soft Key 1 **Menu**, 6 MOO, 10 Next .
- 2. After selecting the desired message with  $\bigcirc$  , press Soft Key
  - 1 Resume or Press Soft Key 2 Erase / Add To Contacts / Lock.

View You can view the selected message. And select Soft Key

1 — Options : Send / Templates / Save / Erase / Add Sign

#### **Templates**

There are 10 predefined SMS and 5 MMS included in the templates. And more 5 MMS can be added to the Templates. For SMS can be add up to 20 templates. A total of 40 templates can be saved.

**Erase** Delete a selected message. And select **Yes / No**.

Add To Contacts Add drafts to the selected Contact.

Lock Lock the selected draft for privacy.

## **#. Msg Settings**

- 1. Press Soft Key 1 **Menu**, 6 m, \*.
- 2. Use to highlight a desired list and press .
- Auto Save: With this feature on, messages are automatically saved in the Sent when transmitted.

(Auto Save / Prompt / Do Not Save)

 Auto Erase: With this feature on, read messages are automatically deleted when you exceed the storage limit.

(On / Off)

• **SMS Auto View**: Allows you to directly display the content when receiving a message.

(On / Off)

 MMS Auto Receive: Allows you to directly download the content when receiving a Pix message.

(On / Off)

 Entry Mode: Allows you to select the default input method including T9Word, Abc, 123.

(T9Word, Abc, 123)

• **Signature**: Allows you make/edit a signature to automatically send with your messages.

(None / Custom)

 Msg Alerts: Allows you to select the alert type for a new message.

(SMS Alert / Page Alert / 2 Min Alert)

- Delivery Notice : (On / Off)
- Messages Memory: Shows the memory information.
- Erase All : (Received / Sent / Drafts / Erase All)

# **Entertainment**

Allows you to use Game, Voice Portal and Vivo Informa.

## **Access and Options**

- 1. Press Soft Key 1 **Menu**.
- 2. Press 7 Entertainment.
- 3. Select a sub-menu.
  - 1 Games
  - Voice Portal
     Voice Portal
     Voice Portal
     Voice Portal
     Voice Portal
     Voice Portal
     Voice Portal
     Voice Portal
     Voice Portal
     Voice Portal
     Voice Portal
     Voice Portal
     Voice Portal
     Voice Portal
     Voice Portal
     Voice Portal
     Voice Portal
     Voice Portal
     Voice Portal
     Voice Portal
     Voice Portal
     Voice Portal
     Voice Portal
     Voice Portal
     Voice Portal
     Voice Portal
     Voice Portal
     Voice Portal
     Voice Portal
     Voice Portal
     Voice Portal
     Voice Portal
     Voice Portal
     Voice Portal
     Voice Portal
     Voice Portal
     Voice Portal
     Voice Portal
     Voice Portal
     Voice Portal
     Voice Portal
     Voice Portal
     Voice Portal
     Voice Portal
     Voice Portal
     Voice Portal
     Voice Portal
     Voice Portal
     Voice Portal
     Voice Portal
     Voice Portal
     Voice Portal
     Voice Portal
     Voice Portal
     Voice Portal
     Voice Portal
     Voice Portal
     Voice Portal
     Voice Portal
     Voice Portal
     Voice Portal
     Voice Portal
     Voice Portal
     Voice Portal
     Voice Portal
     Voice Portal
     Voice Portal
     Voice Portal
     Voice Portal
     Voice Portal
     Voice Portal
     Voice Portal
     Voice Portal
     Voice Portal
     Voice Portal
     Voice Portal
     Voice Portal
     Voice Portal
     Voice Portal
     Voice Portal
     Voice Portal
     Voice Portal
     Voice Portal
     Voice Portal
     Voice Portal
     Voice Portal
     Voice Portal
     Voice Portal
     Voice Portal
     Voice Portal
     Voice Portal
     Voice Portal
     Voice Portal
     Voice Portal
     Voice Portal
     Voice Portal
     Voice Portal
     Voice Portal
     Voice Portal
     Voice Portal
     Voice Portal
     Voice Portal
     Voice Portal
     Voice Portal
     Voice Portal
     Voice Portal
     Voice Portal
     Voice Portal
     Voice Portal
     Voice Portal
     Voice Portal
     Voice Portal
     Voice Portal
     Voice Portal
     Voice Portal
     Voice Portal
     Voice Portal
     Voice Portal
     Voice Portal
     Voice Portal
  - 3<sup>□</sup>
     Vivo Informa

#### 1. Game

By connecting to WAP, you can play various games and enjoy it with fun

1. Press Soft Key 1 — **Menu**, **7**<sup>ms</sup>, **1**<sub>ev</sub>.

## 2. Voice Portal

Voice Portal is control menu that allows some phone number to be accessed to Voice SMS. Dials the Voice Portal number.

1. Press Soft Key 1 — Menu, 7 ross , 2 ASC

## 3. Vivo Informa

Automatically dials the information service number.

(When activated, call is connected to the number of \*365.)

1. Press Soft Key 1 — **Menu**, **7**<sup>NOSS</sup>, **3**<sup>OEF</sup>.

# WAP

The MiniBrowser feature allows you to view internet content, especially designed for your mobile phone. Access and selections within this feature are dependent upon your service provider. For specific information on MiniBrowser access through your phone, contact your service provider.

## **Access and Options**

- 1. Press Soft Key 1 **Menu**.
- 2. Press on and move to WAP Menu.

WAP includes various below options. Many sites are available under more than one menu - choose the one that's most convenient for you.

Start WAP / Favorites / Quiz / Cupido / Tones and Images /
Guides and Leisure / Portals / Sports / Games / Vivo em Ação /
Cabum / Banks / Chat / Messenger / E-mail / Go To.. / WAP Settings

## **Ending a MiniBrowser Session**

End a MiniBrowser session by pressing [] .

## **Navigating Through the Browser**

On-screen items may be presented in one of the following ways:

## Numbered options

You can use your numeric keypad or you can select the items by moving the cursor and pressing the appropriate Soft Keys.

#### Links embedded in content

You can act on the options or the links by using the Soft Keys just below the display screen.

#### Text or numbers

You can select the items by moving the cursor and pressing the appropriate Soft Keys.

## **Scrolling**

Use to scroll through the content if the current page does not fit on one screen. The currently selected item is indicated by a cursor on the screen.

## **Scrolling by Page**

Press side key.

## **Forward**

Press Send key 🖎 .

## Home Page

To go to the Home Page, press and hold <a> \bigsi </a>.

## **View WAP alert Menu**

Press and hold out to use the WAP alert menu.

### **Soft Keys**

To navigate to different screens or select special functions, use the Soft Keys. The function associated with the Soft Keys can change for each page and depends on each highlighted item.

### Soft Key 1 —

Soft Key 11 is used primarily for first options or selecting an item but its function may change, depending on the content displayed.

## Soft Key 2 (-)

Use to connect WAP directly.

## **Entering Text, Numbers, or Symbols**

When prompted to enter text, the current text entry method appears above the Soft Key 2 2 as **abc**, **word**, **Sym**, **123**, **Emoticons**, or **WWW**. To change the input mode, press the Soft Key 2

The current text method appears above the Soft Key 2 as **ABC** or **WORD** and allows you to shift input case sensitivity.

### **Clearing Out Text/Number Entered**

When entering text or numbers, press to clear the last number, letter or symbol. Press and hold to clear the input field completely.

## **Using Bookmarks**

You can bookmark many individual pages for easy access at a later time. Bookmarks save you time by reducing the number of steps it takes to access a desired page.

## **Creating a Bookmark**

- 1. Go to the page that you want to mark.
- On the browser menu, select Bookmarks or press and hold
   If the page has a title, it is automatically used for the name of the bookmark.
- 3. Press Soft Key 1 Save.

The bookmark name is saved and the page is added to the bottom of your list of bookmarks.

When the bookmark is saved you can change the bookmark name if you choose.

4. And then return to the page.

This function is dependent upon the html coding of the page and determined by the website.

#### Finding a Bookmark

From the Home Page, press and hold the number associated with the bookmark in your bookmark list. (Firstly, assigned the hotkey number in Menu)

## **Initiating a Phone Call From MiniBrowser**

You can make a phone call from MiniBrowser if the site you are using supports the feature (the phone number may be highlighted and Soft Key 1 appears as **Call**). The browser connection is terminated when you initiate the call. After you end the call, your phone returns to the screen from which you initiated the call.

## **WAP Settings**

Configure setting when using WAP Service Load.

- Press Soft Key 1 

   Menu, 
   key and move to WAP Settings.
- Auto Connect : Allow / Deny / Ask

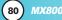

# **Tools**

Allows you to conveniently keep and access your agenda(s). Simply store your appointments and your phone will alert you with a reminder of your appointment.

## **Access and Options**

- 1. Press Soft Key 1 Menu.
- 2. Press 9 Tools.
- 3. Select a sub-menu.
  - 1•

    Camera
  - 2 ♣ Calendar
  - 3<sup>DEF</sup> Alarm
  - Voice Notes

  - 6 Mm Calculator
  - 5 Stopwatch
  - 8™ Ez Tip Calc
  - 9<sup>wxz</sup> World Time

#### 1. Camera

Your phone gives you the ability to take full-color digital pictures, view your pictures using the phone's display, and instantly share them with your family and friends. It's fun and as easy to use as a traditional point-and-click camera: just take a picture, view it on your phone's display, and send it from your phone to up to ten people.

#### 1.1 Take Photo

Take a picture with your camera.

- 1. Press left side camera key .
- 2. Press 1 Take Photo.
- 3. Set the brightness with left/right, zoom with up/down and press Soft Key 1 ☐ **Options** to change other settings.
  - Select the options to customize.

Image Size / Quality / Flash / Multishot / Self Timer / White Balance / Night Mode / Filter Effects / Shutter Sound / Fun Frames / Photo Album / Record New Video

\*Multishot : According to the resolutions, savable multishot may be different.

 $640 \times 480 = 3 \text{ Shots}$ 

320 x 240, 160 x 120, Phonebook : 3 Shots / 6 Shots / 9 Shots

#### 1.2 Record Video

Take a movie with your camera.

- 1. Press left side camera key
- 2. Press 2 Record Video.
- Set the brightness with left/right, zoom with up/down and press Soft Key 1 ☐ Options to change other settings.
  - Select the options to customize.

Flash / White Balance / Filter Effects / Night Mode / File Type / Video Album / Take New Photo

#### 1.3 Photo Album

Allows you to view photos saved in the phone. And photos can be displayed when set as Main LCD/Front LCD/Power On/Power Off.

- 1. Press left side camera key .
- 2. Press **3<sup>net</sup> Photo Album** and press **OK**.
- - Select the options to customize.

Take New Photo / Set As / Lock / Erase / List View / Rename / Information / Erase All

NOTE: Contacts option is only displayed when picture's resolution is set as Contacts(96x64).

- - Soft Key 1 
    View: go to single view.
  - Soft Key 2 Hide: locate red box on/off to magnify image

NOTE: Contacts option is only displayed when picture's resolution is set as 640x480 or 320x240.

#### 1.4 Video Album

Allows you to view movie saved in the phone.

- 1. Press left side camera key .
- 2. Press 4 Video Album and press OK.
- 3. Press Soft Key 1 
  Options check gallery.
  - Select the options to customize.

Record New Video / Set As / Lock / Erase / List View / Rename / Information / Erase All

NOTE: When Erase All is activated in My Photo Gallery or My Movie Gallery, All Galleies and Movies which were saved in Tone and Image menu are also erased.

## 2. Calendar

Allows you to conveniently keep and access your agenda(s). Simply store your appointments. Upto 100 schedule is available.

- 1. Press Soft Key 1 **Menu**, 9 wrz, 2 ABC.
- 2. Use to highlight the scheduled day.
  - : Moves cursor to the left.
  - : Moves cursor to the right.
  - : Moves to the previous week.
  - : Moves to the next week.

  - 3 per : Move to next year.
  - 7 ms: Move to last month.
  - 9 wvz : Move to next month.
- 3. Press Soft Key 2 Add.
- 4. Enter your schedule information including:
  - Date/ Month/Year
  - Time
  - Alarm On/Off
  - Input Schedule information
- 5. Press Soft Key 1 Save.

NOTE: Scheduler will not alert you during a call or during SMS transmitting. It will sound the reminder after you exit a call.

6. Press Soft Key 2 — Options.

Record New Video / Set As / Lock / Erase / List View / Rename / Information / Erase All

#### 3. Alarm

Allows you to set one of three alarms. The set alarm time is displayed when you select an alarm to set. At the alarm time, *Alarm 1* (or 2 or 3, as applicable) will be displayed on the LCD screen and the alarm will sound.

- 1. Press Soft Key 1 **Menu**, 9 wrz, 3 oer.
- 2. Select the alarm you want to edit.

### Alarm 1 / Alarm 2 / Alarm 3 / Quick Alarm

3. Use to select or press Soft Key 2:

Off / Once / Daily / Mon-Fri / Mon-Sat / Sat-Sun / Every Sun(Every Mon / Every Tue / Every Wed / Every Thu / Every Fri / Every Sat)

- 4. Use to highlight alarm time.
- 5. Use the keypad to enter the alarm time and to change between am and pm.
- 6. Use to highlight Ring, use to select or press Soft Key 2 .
- 7. Use to select a ring type from list, then press Soft Key 1
- 8. Press Soft Key 1 Save.

### 4. Voice Memo

You can use your phone's Voice Services to record brief memos to remind you of important events, phone numbers, or grocery list items. You can store upto 30 voice memos or total 4 minutes voice memos.

- 1. Press Soft Key 1 **Menu**, 9<sup>woz</sup>, 4<sup>en</sup>.
- 2. Press Soft Key 1 New.
- 3. After recording a memo, press Soft Key 1 or ok to save.

# 5. Notepad

Allows you to memo up to 40.

- 1. Press Soft Key 1 **Menu**, 9<sup>wxz</sup>, 5<sup>sc</sup>.
- 2. Press Soft Key 1 Add.

After composing a memo, press press or to save.

NOTE: In case there is one saved Memo, you can see 2 Options; View / Erase

In case there is more than 2 saved Memo, you can see 3 Options; View / Erase / Erase All

### 6. Calculator

Calculate simple mathematical computations. (Can get result upto second decimal place.)

1. Press Soft Key 1 — **Menu**, 9<sup>wxz</sup>, 6<sup>ww</sup>.

- 2. Press 2 and 5 in order.
- 3. Select (multiplication) using ( ).
- 4. Press 10 in order.
- 5. Press OK .

You will see the result of the calculation 250.

NOTE: Calculations can be made with up to 50 characters at one time( EX, 73+11+32 would be 8 characters).

# 7. Stopwatch

Allows you to measure time and take intermediate times or lap times using the stopwatch.

- 1. Press Soft Key 1 **Menu**, 9<sup>woz</sup>, 7<sup>ross</sup>.
- 2. Press Soft Key 1 Start.
- 3. After activating Stopwatch, you can customize options;
  - **Stop** Soft Key 1 = : Stop the Stopwatch.
  - **Continue** Soft Key 1 = : Continue the Stopwatch.
  - Reset Soft Key 2 = : Reset the stopwatch.

# 8. Ez Tip Calc

Allows you to quickly and easily calculate the amounts for a bill with the amount of the bill, the amount of the tip and the number of people as variables.

1. Press Soft Key 1 — **Menu**, 9<sup>waz</sup>, 8<sup>w</sup>.

#### 9. World Time

Allows you to determine the current time in another time zone or country.

- 1. Press Soft Key 1 **Menu**, 9<sup>waz</sup>, 9<sup>waz</sup>.
- 2. Select the city you desire by using ( ) then press ( ).

# **Voice Mail**

Allows you to view new voice messages recorded in the voice mail box. Once you exceed the storage limit, old messages are overwritten. When you have a new voice message, your phone alerts you.

## **Access and Options**

- 1. Press Soft Key 1 **Menu**.
- 2. From the other sub-menu, move to Voice Mail.
- 3. Select a sub-menu.
  - 1 Connect Voice Mail
  - 2 Voice Mail Alert

## 1. Connect Voice Mail

Allows you to connect the Voice MailBox.

- 1. From the other sub-menu, move to Voice Mail.
- 2. Select 1 Connect Voice Mail.

### 2. Voice Mail Alert

Allows you to select the alert type for a new voice message.

- 1. From the other sub-menu, move to Voice Mail.
- 2. Select 2 Noice Mail Alert.
- 3. Use (a) and select the desired alert type.

Silent / Vibrate Once / Vib & Beep / Low Beep Once / Low Beeps / Loud Beep Once / Loud Beeps / Message 1~4

# **Settings**

The Setup menu has options to customize your phone.

## **Access and Options**

- 1. Press Soft Key 1 Menu.
- 2. Press Om Settings.
- 3. Select a sub-menu.
  - 1•

    Memory
  - 2 ABC Network
  - 3 Security
  - 4 Call Settings
  - 5 Message Settings
  - WAP Settings
  - 7mm Data Settings
  - 8™ Vivo Encontra
  - Swaz Bluetooth

## 1. Memory

#### 1.1 Multimedia

Allows you to check the memory of videos, musics, images and tones saved in your phone.

1. Press Soft Key 1 — **Menu**, O Nort, 1007, 1007.

## 1.2 Messages

Allows you to check messages memory of received, sent and drafts saved in your phone.

1. Press Soft Key 1 — **Menu**, O Kut, 10-1, 10-1.

### 2. Network

## 2.1 Select System

Allows you to select system type.

- 1. Press Soft Key 1 **Menu**, O Menu, 1 Menu, 1 Menu,
- 2. Select **Digital only**(A only / B only / Standard) / **Roaming** and press **(SK)** .

#### 2.2 Set NAM

Select the phone's NAM (Number Assignment Module) if the phone is registered with multiple service providers.

- 1. Press Soft Key 1 **Menu**, **O**<sup>Net</sup>, **2**<sup>ABO</sup>, **2**<sup>ABO</sup>.
- 2. Select NAM1 or NAM2 and press OK .

#### 2.3 Auto NAM

Allows the phone to automatically switch between programmed telephone numbers corresponding to the service provider area.

- 1. Press Soft Key 1 **Menu**, O Max , **2** And , **3** DEF.
- 2. Select On or Off and press OK .

## 2.4 Serving System

You can identify the channel number of a system that is served and a SID Number. This information is only for technical support.

1. Press Soft Key 1 — **Menu**,  $0^{\text{\tiny Mext}}$ ,  $2^{\text{\tiny ABC}}$ ,  $4^{\text{\tiny GHI}}$ .

#### 2.5 Force Call

Allows you to use the selected system

- 1. Press Soft Key 1 **Menu**,  $0 \, \text{\tiny Mex}$ ,  $2 \, \text{\tiny ABC}$ ,  $5 \, \text{\tiny MC}$ .
- 2. Select Automatic / PCS Only / DCN Only / IS-2000 Only / IS-95B Only / IS-95A Only and press OK.

## 2.6 Mode Select

Allows you to use the selected system.

- 1. Press Soft Key 1 **Menu**, Owx, 2<sup>ac</sup>, 6<sup>acc</sup>.
- 2. Select Hybrid / EVDO Only / 1X Only and press .

# 3. Security

#### 3.1 Phone Lock

Keeps your phone from unauthorized use. Once the phone is locked, it is in restricted mode until the lock code is entered. This allows you to receive phone calls and still make emergency calls. The lock code is commonly the last 4 digits of your phone number.

You can modify the lock code using the New Lock code within the Security menu.

- Enter the four-digit Lock code. (The lock code is the last 4 digits of your phone number.)
- 3. Press 1 Phone Lock.
- 4. Select an option and press ok .
  - Unlock The phone is never locked (Lock mode can be used). When locked, you can receive incoming calls or make only emergency calls.
  - Lock
     The phone is always locked.
  - On Power UpThe phone is locked when it is turned on.

## 3.2 Key Lock

Allows you to lock your keypad. When activated On, keypad is locked.

- 1. Press Soft Key 1 **Menu**, O Not. , 3 DEF.
- Enter the four-digit Lock code. (The lock code is the last 4 digits of your phone number.)

- 3. Press 2.40 Key Lock.
- 4. Select **On / Off** and press **OK** .

## 3.3 Emergency #s

You can call emergency numbers such as 190, 192 or 193, even when the phone is locked or restricted. To enter 3 emergency numbers:

- 1. Press Soft Key 1 **Menu**, O Netl., 3 OFF.
- 2. Enter the four-digit Lock code. (The lock code is the last 4 digits of your phone number.)
- 3. Press 3 Emergency #s.
- 4. Select emergency number using .
- 5. Press OK.

## 3.4 Change Code

Allows you to enter a new four-digit lock code number.

- 1. Press Soft Key 1 **Menu**, O set , 3 of .
- Enter the four-digit Lock code. (The lock code is the last 4 digits of your phone number.)
- 3. Press 4 change Code.
- For confirmation, it will ask you to enter the new lock code again.

#### 3.5 Erase Contacts

Allows you to erase all of your Contacts at once. After clearing all names, phone is automatically reset.

- 1. Press Soft Key 1 **Menu**, O Nest, 3 PEF.
- Enter the four-digit Lock code. (The lock code is the last 4 digits of your phone number.)
- 3. Press 5.40 Erase Contacts.
- Select Erase / Cancel and press 

  Only select Yes when you want to delete all your contacts.

#### 3.6 Reset Default

Allows you to reset your phone to the factory default settings. After clearing all names, phone is automatically reset.

- 1. Press Soft Key 1 **Menu**, Om, 3 PP.
- Enter the four-digit Lock code. (The lock code is the last 4 digits of your phone number.)
- 3. Press 6 MINO Erase Contacts.
- 5. Press OK .
- 4. Select Revert / Cancel and press OK .

# 4. Calls Settings

## **4.1 Auto Retry**

Allows you to set the length of time the phone waits before automatically redialing a number when the attempted call fails.

- 1. Press Soft Key 1 **Menu**,  $O^{\text{Next}}$ ,  $A^{\text{em}}$ ,  $O^{\text{Next}}$ .
- 2. Select an option and press or .

Off / Every 10 sec / Every 30 sec / Every 60 sec

## 4.2 Answer Options

Allows you to determine when to answer the phone.

- 1. Press Soft Key 1 **Menu**, O Reat, 4 am, 2 ABC.
- 2. Select an option and press .

Slide Up / Any Key / SEND Only

#### 4.3 Auto Answer

Allows you to select the ring type before the phone automatically answers a call.

- 1. Press Soft Key 1 **Menu**, O Net , 4 am , 3 off .
- 2. Select an option and press ok.
  - Off
  - After 1 ring When you have an incoming call, the phone automatically responds after 1 ring.
  - After 3 rings When you have an incoming call, the phone automatically responds after 3 rings.
  - Answering Machine The phone automatically responds with the answering machine.

### 4.4 One-Touch Dial

With One-Touch Dial, allows you to make a call by pressing and holding the speed dial digit.

- 1. Press Soft Key 1 **Menu**, O Ked , 4 cm , 4 cm .
- 2. Select **Enable** or **Disable** and press OK.

## 4.5 Voice Privacy

Set the voice privacy feature for CDMA calls as Enhanced or Standard. CDMA offers inherent voice privacy. Check with your service provider for availability of the enhanced voice privacy mode.

- 1. Press Soft Key 1 **Menu**, O<sub>Net</sub>, 4 and , 5 and .
- 2. Select **Enhanced** or **Standard** and press OK.

### 4.6 Auto Volume

This feature provides a better audio experience by enabling the Auto Volume feature to control the dynamic range and volume of the sending and receiving voice across different levels of speaker and environments.

- 1. Press Soft Key 1 **Menu**, O Next , 4 on , 6 MNO .
- 2. Select **On** or **Off** and press **OK**.

### 4.7 Preferred Carrier

CSP(Carrier Selection Provisioning) Makes easier for the user choose any carrier whenever s/he wants and mobile phones insert automatically the chosen carrier number when a long distance call is made.

Ex) 01199803311

11 = area code

99803311 = calling number

When making a long distance call, user has to dial a CSP number that corresponds to the carrier s/he wants to request the service.

0XX1199803311, XX = CSP number, 11 = area code 99803311 = calling number

Select CSP Mode: Manual / Prompt / Automatic.

**Manual Mode**: The mobile phone shall ask the CSP number (two digits) before attempt to make a long distance call.

**Prompt Mode**: The mobile phone shall display a list of carriers that has been defined by the user before. Phone will add the CSP number according to the chosen carrier.

**Automatic Mode**: The mobile phone shall automatically insert CSP numbers of carrier previously defined as default by the user.

- 1. Press Soft Key 1 **Menu**, O Met, 4 am, 7 ross.
- 2. Highlight the desired selection and press ok .
- CSP (Enable / Disable)
- Select CSP Mode (Manual / Prompt / Automatic)
- Set Default Carrier

# 5. Msg Settings

- 1. Press Soft Key 1 **Menu**, O Menu, 5 m.
- 2. Use to highlight a desired list and press .
- Auto Save: With this feature on, messages are automatically saved in the Sent when transmitted.

(Auto Save / Prompt / Do Not Save)

 Auto Erase: With this feature on, read messages are automatically deleted when you exceed the storage limit.
 (On / Off)

• **SMS Auto View**: Allows you to directly display the content when receiving a message.

(On / Off)

 MMS Auto Receive: Allows you to directly download the content when receiving a Pix message.

(On / Off)

 Entry Mode: Allows you to select the default input method including T9Word, Abc, 123.

(T9Word, Abc, 123)

• **Signature**: Allows you make/edit a signature to automatically send with your messages.

(None / Custom)

 Msg Alerts: Allows you to select the alert type for a new message.

(SMS Alert / Page Alert / 2 Min Alert)

Delivery Notice : (On / Off)

Messages Memory: Shows the memory information.

# 6. WAP Settings

Configure setting when using WAP Service Load.

- 1. Press Soft Key 1 **Menu**, Ome, 6 key and move to WAP Settings.
- Auto Connect : Allow / Deny / Ask

## 7. Data Setting

#### **7.1 Data**

In the Data setting, you can use your phone to transmit data and faxes. Wireless data communication services refers to the utilization of subscriber terminals for access to the internet with personal computers or laptops at 19.2 Kbps or at a maximum of 230.4 Kbps. The connection speed depends on your carrier's network and other variables. Contact communication information specifications must match the network.

- 1. Press Soft Key 1 **Menu**, O Next, **7ross**, lev.
- 2. Select an option and press ok.

## Off / Data In Once / Data In Always

NOTE: The Data Connection Kit allows you to connect your PC or PDA to your LG wireless phone, freeing you from having to locate a telephone outlet. You can send or receive an e-mail, a fax, or access the Internet anytime, anywhere.

### 7.2 Select Port

Allows you to set the port.

- 1. Press Soft Key 1 **Menu**,  $0 \times 1$ ,  $7 \times 1$ ,  $2 \times 1$ .
- 2. Select an option and press ok.

**USB / Closed** 

## 7.3 Port Speed

This setting enables you to set the port speed.

- 1. Press Soft Key 1 **Menu**, O Red , **7** Pons , **3** DEF .
- 2. Select an option and press ok.

## 19.2Kbps / 115.2Kbps / 238.4Kbps

Set the port speed based on your carrier's network. Contact your carrier to determine the maximum available speed.

# Help

You can get information of Customer Care Center, International Roaming, Phone Info and Icon Glossary.

## **Access and Options**

- 1. Press Soft Key 1 **Menu**.
- 2. Press # Help.
- 3. Select a sub-menu.
  - 1 Customer Care Center
  - 2 International Roaming
  - Soft Phone Info
  - 4 Icon Glossary

## 1. Customer Care Center

Listen to the confirmation message and you can get information of Vivo supporting.

# 2. International Roaming

You can get information of international roaming.

- 1. I'm in Brazil.
- 2. I'm out of Brazil.
- 3. Get more info.

## 3. Phone Info

# 3.1 My Phone Number

Use to display your phone number on the screen.

1. Press Soft Key 1 — **Menu**, **#**<sup>™</sup>, [3<sup>™</sup>], [1•√].

### 3.2 S/W Version

Allows you to view the S/W, PRL, Browser, MMS Version.

1. Press Soft Key 1 — **Menu**, #\*\*\*, 3 \*\*\*, 2 \*\*\*.

# 4. Icons Glossary

Allows you to view all the icons and their meanings.

- 2. Select Main Menu Icons or Status Icons.

# Safety

# **TIA Safety Information**

The following is the complete TIA Safety Information for wireless handheld phones.

## **Exposure to Radio Frequency Signal**

Your wireless handheld portable phone is a low power radio transmitter and receiver. When it is ON, it receives and also sends out Radio Frequency (RF) signals. In August, 1996, the Federal Communications Commission (FCC) adopted RF exposure guidelines with safety levels for handheld wireless phones. Those guidelines are consistent with the safety standards previously set by both U.S. and international standards bodies:

ANSI C95.1 (1992) \*
NCRP Report 86 (1986)
ICNIRP (1996)

American National Standards Institute; National Council on Radiation Protection and Measurements; International Commission on Non-Ionizing Radiation Protection

Those standards were based on comprehensive and periodic evaluations of the relevant scientific literature. For example, over 120 scientists, engineers, and physicians from universities, government health agencies, and industry reviewed the available body of research to develop the ANSI Standard (C95.1).

The design of your phone complies with the FCC guidelines (and those standards).

#### **Antenna Care**

Use only the supplied or an approved replacement antenna. Unauthorized antennas, modifications, or attachments could damage the phone and may violate FCC regulations.

## **Phone Operation**

NORMAL POSITION: Hold the phone as you would any other telephone with the antenna pointed up and over your shoulder.

## **Tips on Efficient Operation**

For your phone to operate most efficiently:

Do not touch the antenna unnecessarily when the phone is in use. Contact with the antenna affects call quality and may cause the phone to operate at a higher power level than otherwise needed.

## **Driving**

Check the laws and regulations on the use of wireless phones in the areas where you drive and always obey them. Also, if using your phone while driving, please observe the following:

- Give full attention to driving -- driving safely is your first responsibility;
- Use hands-free operation, if available;
- Pull off the road and park before making or answering a call if driving conditions or the law so require.

# Safety

#### **Electronic Devices**

Most modern electronic equipment is shielded from RF signals. However, certain electronic equipment may not be shielded against the RF signals from your wireless phone.

#### **Pacemakers**

The Health Industry Manufacturers Association recommends that a minimum separation of six (6) inches be maintained between a handheld wireless phone and a pacemaker to avoid potential interference with the pacemaker. These recommendations are consistent with the independent research by and recommendations of Wireless Technology Research.

### **Persons with pacemakers:**

- Should ALWAYS keep the phone more than six (6) inches from their pacemaker when the phone is turned ON;
- Should not carry the phone in a breast pocket;
- Should use the ear opposite the pacemaker to minimize the potential for interference;
- Should turn the phone OFF immediately if there is any reason to suspect that interference is taking place.

## **Hearing Aids**

Some digital wireless phones may interfere with some hearing aids. In the event of such interference, you may want to consult your service provider (or call the customer service line to discuss alternatives.) Optional for each phone manufacturer.

#### **Other Medical Devices**

If you use any other personal medical device, consult the manufacturer of your device to determine if it is adequately shielded from external RF energy. Your physician may be able to assist you in obtaining this information.

#### **Health Care Facilities**

Turn your phone OFF in health care facilities when any regulations posted in these areas instruct you to do so. Hospitals or health care facilities may use equipment that could be sensitive to external RF energy.

#### **Vehicles**

RF signals may affect improperly installed or inadequately shielded electronic systems in motor vehicles. Check with the manufacturer or its representative regarding your vehicle. You should also consult the manufacturer of any equipment that has been added to your vehicle.

## Other Facilities

Turn your phone OFF in any facility where posted notices so require.

#### Aircraft

FCC regulations prohibit using your phone while in the air. Switch OFF your phone before boarding an aircraft.

# **Blasting Areas**

To avoid interfering with blasting operations, turn your phone OFF when in a "blasting area" or in areas posted: "Turn off two-way radio". Obey all signs and instructions.

## **Potentially Explosive Atmosphere**

Turn your phone OFF when in any area with a potentially explosive atmosphere and obey all signs and instructions. Sparks in such areas could cause an explosion or fire resulting in bodily injury or even death.

Areas with a potentially explosive atmosphere are often, but not always marked clearly. Potential areas may include: fueling areas (such as gasoline stations); below deck on boats; fuel or chemical transfer or storage facilities; vehicles using liquefied petroleum gas (such as propane or butane); areas where the air contains chemicals or particles (such as grain, dust, or metal powders); and any other area where you would normally be advised to turn off your vehicle engine.

## For Vehicles Equipped with an Air Bag

An air bag inflates with great force. DO NOT place objects, including either installed or portable wireless equipment, in the area over the air bag or in the air bag deployment area. If invehicle wireless equipment is improperly installed and the air bag inflates, serious injury could result.

# **Safety Information**

Please read and observe the following information for safe and proper use of your phone and to prevent damage. Also, keep the user guide in an accessible place at all the times after reading it.

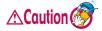

Violation of the instructions may cause minor or serious damage to the product.

# **Charger and Adapter Safety**

The charger and adapter are intended for indoor use only.

## **Battery Information and Care**

- Please dispose of your battery properly or take it to your local wireless carrier for recycling.
- The battery does not need to be fully discharged before recharging.
- Use only LG-approved chargers specific to your phone model since they are designed to maximize battery life.
- Do not disassemble or short-circuit the battery.
- Keep the battery's metal contacts clean.
- Replace the battery when it no longer provides acceptable performance.
   The battery can be recharged several hundred times before replacement.
- Recharge the battery after long periods of non-use to maximize battery life.
- Battery life will vary due to usage patterns and environmental conditions.
- Use of extended backlighting, MiniBrowser, and data connectivity kits affect battery life and talk/standby times.
- The self-protection function of the battery cuts the power of the phone when its operation is in an abnormal state. In this case, remove the battery from the phone, reinstall it, and turn the phone on.

### **Explosion, Shock, and Fire Hazards**

- Do not put your phone in a place subject to excessive dust and keep the minimum required distance between the power cord and heat sources.
- Unplug the power cord prior to cleaning your phone, and clean the power plug pin when it is dirty.
- When using the power plug, ensure that it is firmly connected. If it is not, it may cause excessive heat or fire.
- If you put your phone in a pocket or bag without covering the receptacle
  of the phone (power plug pin), metallic articles (such as a coin, paperclip
  or pen) may short-circuit the phone. Always cover the receptacle when
  not in use.
- Do not short-circuit the battery. Metallic articles such as a coin, paperclip
  or pen in your pocket or bag may short-circuit the + and terminals of the
  battery (metal strips on the battery) upon moving. Short-circuit of the
  terminal may damage the battery and cause an explosion.

#### **General Notice**

- Using a damaged battery or placing a battery in your mouth may cause serious injury.
- Do not place items containing magnetic components such as a credit card, phone card, bank book or subway ticket near your phone. The magnetism of the phone may damage the data stored in the magnetic strip.
- Talking on your phone for a long period of time may reduce call quality due to heat generated during use.
- When the phone is not used for a long period time, store it in a safe place with the power cord unplugged.
- Using the phone in proximity to receiving equipment (i.e., TV or radio) may cause interference to the phone.
- Do not use the phone if the antenna is damaged. If a damaged antenna contacts skin, it may cause a slight burn. Please contact an LG Authorized Service Center to replace the damaged antenna.

- Do not immerse your phone in water. If this happens, turn it off immediately and remove the battery. If the phone does not work, take it to an LG Authorized Service Center.
- The power cord on this product will expose you to lead, a chemical known to the State of California to cause (cancer) birth defects or other reproductive harm. Wash hands after handling.
- Do not paint your phone.
- The data saved in your phone might be deleted due to careless use, repair of the phone, or upgrade of the software. Please backup your important phone numbers. (Ring tones, text messages, voice messages, pictures, and videos could also be deleted.)
  - The manufacturer is not liable for damage due to the loss of data.
- When you use the phone in public places, set the ring tone to vibration so as not to disturb others.
- Do not turn your phone on or off when putting it in your ear.

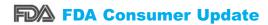

The U.S. Food and Drug Administration's Center for Devices and Radiological Health Consumer Update on Mobile Phones:

#### 1. Do wireless phones pose a health hazard?

The available scientific evidence does not show that any health problems are associated with using wireless phones. There is no proof, however, that wireless phones are absolutely safe. Wireless phones emit low levels of Radio Frequency (RF) energy in the microwave range while being used. They also emit very low levels of RF when in the standby mode. Whereas high levels of RF can produce health effects (by heating tissue), exposure to low level RF that does not produce heating effects causes no known adverse health effects. Many studies of low level RF exposures have not found any biological effects. Some studies have suggested that some biological effects may occur, but such findings have not been confirmed by additional research. In some cases, other researchers have had difficulty in reproducing those studies, or in determining the reasons for inconsistent results.

## 2. What is the FDA's role concerning the safety of wireless phones?

Under the law, the FDA does not review the safety of radiation-emitting consumer products such as wireless phones before they can be sold, as it does with new drugs or medical devices. However, the agency has authority to take action if wireless phones are shown to emit Radio Frequency energy (RF) at a level that is hazardous to the user. In such a case, the FDA could require the manufacturers of wireless phones to notify users of the health hazard and to repair, replace, or recall the phones so that the hazard no longer exists.

Although the existing scientific data do not justify FDA regulatory actions, the FDA has urged the wireless phone industry to take a number of steps, including the following:

- Support needed research into possible biological effects of RF of the type emitted by wireless phones;
- Design wireless phones in a way that minimizes any RF exposure to the user that is not necessary for device function; and
- Cooperate in providing users of wireless phones with the best possible information on possible effects of wireless phone use on human health.

The FDA belongs to an interagency working group of the federal agencies that have responsibility for different aspects of RF safety to ensure coordinated efforts at the federal level. The following agencies belong to this working group:

- National Institute for Occupational Safety and Health
- Environmental Protection Agency
- Occupational Safety and Health Administration
- National Telecommunications and Information Administration

The National Institutes of Health participates in some interagency working group activities, as well.

The FDA shares regulatory responsibilities for wireless phones with the Federal Communications Commission (FCC). All phones that are sold in the United States must comply with FCC safety guidelines that limit RF exposure. The FCC relies on the FDA and other health agencies for safety questions about wireless phones.

The FCC also regulates the base stations that the wireless phone networks rely upon. While these base stations operate at higher power than do the wireless phones themselves, the RF exposures that people get from these base stations are typically thousands of times lower than those they can get from wireless phones. Base stations are thus not the subject of the safety questions discussed in this document.

#### 3. What kinds of phones are the subject of this update?

The term "wireless phone" refers here to handheld wireless phones with built-in antennas, often called "cell", "mobile", or "PCS" phones. These types of wireless phones can expose the user to measurable Radio Frequency energy (RF) because of the short distance between the phone and the user's head. These RF exposures are limited by FCC safety guidelines that were developed with the advice of the FDA and other federal health and safety agencies. When the phone is located at greater distances from the user, the exposure to RF is drastically lower because a person's RF exposure decreases rapidly with increasing distance from the source. The so-called "cordless phones," which have a base unit connected to the telephone wiring in a house, typically operate at far lower power levels, and thus produce RF exposures far below the FCC safety limits.

#### 4. What are the results of the research done already?

The research done thus far has produced conflicting results, and many studies have suffered from flaws in their research methods. Animal experiments investigating the effects of Radio Frequency energy (RF) exposures characteristic of wireless phones have yielded conflicting results that often cannot be repeated in other laboratories. A few animal studies, however, have suggested that low levels of RF could accelerate the development of cancer in laboratory animals. However, many of the studies that showed increased tumor development used animals that had been genetically engineered or treated with cancer-causing chemicals so as to be pre-disposed to develop cancer in the absence of RF exposure. Other studies exposed the animals to RF for up to 22 hours per day. These conditions are not similar to the conditions under which people use wireless phones, so we don't know with certainty what the results of such studies mean for human health. Three large epidemiology studies have been published since December 2000. Between them, the studies investigated any possible association between the use of wireless phones and primary brain cancer,

glioma, meningioma, or acoustic neuroma, tumors of the brain or salivary gland, leukemia, or other cancers. None of the studies demonstrated the existence of any harmful health effects from wireless phone RF exposures. However, none of the studies can answer questions about long-term exposures, since the average period of phone use in these studies was around three years.

# 5. What research is needed to decide whether RF exposure from wireless phones poses a health risk?

A combination of laboratory studies and epidemiological studies of people actually using wireless phones would provide some of the data that are needed. Lifetime animal exposure studies could be completed in a few years. However, very large numbers of animals would be needed to provide reliable proof of a cancer promoting effect if one exists. Epidemiological studies can provide data that is directly applicable to human populations, but 10 or more years follow-up may be needed to provide answers about some health effects, such as cancer. This is because the interval between the time of exposure to a cancer-causing agent and the time tumors develop — if they do — may be many, many years. The interpretation of epidemiological studies is hampered by difficulties in measuring actual RF exposure during day-to-day use of wireless phones. Many factors affect this measurement, such as the angle at which the phone is held, or which model of phone is used.

# 6. What is the FDA doing to find out more about the possible health effects of wireless phone RF?

The FDA is working with the U.S. National Toxicology Program and with groups of investigators around the world to ensure that high priority animal studies are conducted to address important questions about the effects of exposure to Radio Frequency energy (RF).

The FDA has been a leading participant in the World Health Organization International Electromagnetic Fields (EMF) Project since its inception in 1996. An influential result of this work has been the development of a detailed

agenda of research needs that has driven the establishment of new research programs around the world. The project has also helped develop a series of public information documents on EMF issues.

The FDA and the Cellular Telecommunications & Internet Association (CTIA) have a formal Cooperative Research and Development Agreement (CRADA) to do research on wireless phone safety. The FDA provides the scientific oversight, obtaining input from experts in government, industry, and academic organizations. CTIA-funded research is conducted through contracts with independent investigators. The initial research will include both laboratory studies and studies of wireless phone users. The CRADA will also include a broad assessment of additional research needs in the context of the latest research developments around the world.

# 7. How can I find out how much radio frequency energy exposure I can get by using my wireless phone?

All phones sold in the United States must comply with Federal Communications Commission (FCC) guidelines that limit Radio Frequency energy (RF) exposures. The FCC established these guidelines in consultation with the FDA and the other federal health and safety agencies. The FCC limit for RF exposure from wireless telephones is set at a Specific Absorption Rate (SAR) of 1.6 watts per kilogram (1.6 W/kg). The FCC limit is consistent with the safety standards developed by the Institute of Electrical and Electronic Engineering (IEEE) and the National Council on Radiation Protection and Measurement. The exposure limit takes into consideration the body's ability to remove heat from the tissues that absorb energy from the wireless phone and is set well below levels known to have effects. Manufacturers of wireless phones must report the RF exposure level for each model of phone to the FCC. The FCC website (http://www.fcc.gov/oet/rfsafety) gives directions for locating the FCC identification number on your phone so you can find your phone's RF exposure level in the online listing.

# 8. What has the FDA done to measure the radio frequency energy coming from wireless phones?

The Institute of Electrical and Electronic Engineers (IEEE) is developing a technical standard for measuring the Radio Frequency energy (RF) exposure from wireless phones and other wireless handsets with the participation and leadership of FDA scientists and engineers. The standard, "Recommended Practice for Determining the Spatial-Peak Specific Absorption Rate (SAR) in the Human Body Due to Wireless Communications Devices: Experimental Techniques," sets forth the first consistent test methodology for measuring the rate at which RF is deposited in the heads of wireless phone users. The test method uses a tissue-simulating model of the human head. Standardized SAR test methodology is expected to greatly improve the consistency of measurements made at different laboratories on the same phone. SAR is the measurement of the amount of energy absorbed in tissue, either by the whole body or a small part of the body. It is measured in watts/kg (or milliwatts/g) of matter. This measurement is used to determine whether a wireless phone complies with safety guidelines.

# 9. What steps can I take to reduce my exposure to radio frequency energy from my wireless phone?

If there is a risk from these products — and at this point we do not know that there is — it is probably very small. But if you are concerned about avoiding even potential risks, you can take a few simple steps to minimize your exposure to Radio Frequency energy (RF). Since time is a key factor in how much exposure a person receives, reducing the amount of time spent using a wireless phone will reduce RF exposure. If you must conduct extended conversations by wireless phone every day, you could place more distance between your body and the source of the RF, since the exposure level drops off dramatically with distance. For example, you could use a headset and carry the wireless phone away from your body or use a wireless phone connected to a remote antenna. Again, the scientific data do not

demonstrate that wireless phones are harmful. But if you are concerned about the RF exposure from these products, you can use measures like those described above to reduce your RF exposure from wireless phone use.

#### 10. What about children using wireless phones?

The scientific evidence does not show a danger to users of wireless phones, including children and teenagers. If you want to take steps to lower exposure to Radio Frequency energy (RF), the measures described above would apply to children and teenagers using wireless phones. Reducing the time of wireless phone use and increasing the distance between the user and the RF source will reduce RF exposure.

Some groups sponsored by other national governments have advised that children be discouraged from using wireless phones at all. For example, the government in the United Kingdom distributed leaflets containing such a recommendation in December 2000. They noted that no evidence exists that using a wireless phone causes brain tumors or other ill effects. Their recommendation to limit wireless phone use by children was strictly precautionary; it was not based on scientific evidence that any health hazard exists.

## 11. What about wireless phone interference with medical equipment?

Radio Frequency energy (RF) from wireless phones can interact with some electronic devices. For this reason, the FDA helped develop a detailed test method to measure electromagnetic interference (EMI) of implanted cardiac pacemakers and defibrillators from wireless telephones. This test method is now part of a standard sponsored by the Association for the Advancement of Medical Instrumentation (AAMI). The final draft, a joint effort by the FDA, medical device manufacturers, and many other groups, was completed in late 2000. This standard will allow manufacturers to ensure that cardiac pacemakers and defibrillators are safe from wireless phone EMI.

The FDA has tested hearing aids for interference from handheld wireless

phones and helped develop a voluntary standard sponsored by the Institute of Electrical and Electronic Engineers (IEEE). This standard specifies test methods and performance requirements for hearing aids and wireless phones so that no interference occurs when a person uses a "compatible" phone and a "compatible" hearing aid at the same time. This standard was approved by the IEEE in 2000.

The FDA continues to monitor the use of wireless phones for possible interactions with other medical devices. Should harmful interference be found to occur, the FDA will conduct testing to assess the interference and work to resolve the problem.

#### 12. Where can I find additional information?

For additional information, please refer to the following resources:

FDA web page on wireless phones (http://www.fda.gov/cdrh/phones/index.html)

Federal Communications Commission (FCC) RF Safety Program (http://www.fcc.gov/oet/rfsafety)

International Commission on Non-ionizing Radiation Protection (http://www.icnirp.de)

World Health Organization (WHO) International EMF Project (http://www.who.int/emf)

National Radiological Protection Board (UK) (http://www.nrpb.org.uk/)

# **Accessories**

There are a variety of accessories available for your mobile phone. Consult your local dealer for availability.

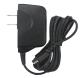

## **AC Adaptor**

The AC Adaptor, allows you to power your phone using.

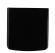

## **Battery**

Standard battery is available.

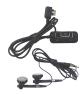

#### Headset

The headset connects to your phone allowing hands-free operation. It includes earpiece, microphone.

NOTE: It operates in vibration/no sound mode on Manner Mode even when connected to headset.

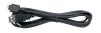

#### **USB Converter Cable**

Connects your phone to your PC.